## **Filipović, Dominik**

### **Undergraduate thesis / Završni rad**

**2020**

*Degree Grantor / Ustanova koja je dodijelila akademski / stručni stupanj:* **Josip Juraj Strossmayer University of Osijek, Faculty of Electrical Engineering, Computer Science and Information Technology Osijek / Sveučilište Josipa Jurja Strossmayera u Osijeku, Fakultet elektrotehnike, računarstva i informacijskih tehnologija Osijek**

*Permanent link / Trajna poveznica:* <https://urn.nsk.hr/urn:nbn:hr:200:939527>

*Rights / Prava:* [In copyright](http://rightsstatements.org/vocab/InC/1.0/) / [Zaštićeno autorskim pravom.](http://rightsstatements.org/vocab/InC/1.0/)

*Download date / Datum preuzimanja:* **2025-01-17**

*Repository / Repozitorij:*

[Faculty of Electrical Engineering, Computer Science](https://repozitorij.etfos.hr) [and Information Technology Osijek](https://repozitorij.etfos.hr)

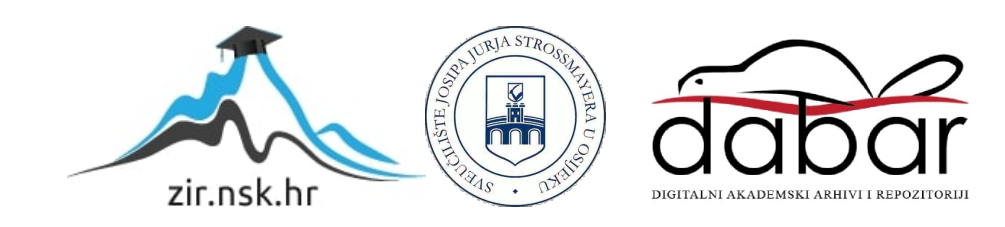

## **SVEUČILIŠTE JOSIPA JURJA STROSSMAYERA U OSIJEKU FAKULTET ELEKTROTEHNIKE, RAČUNARSTVA I INFORMACIJSKIH TEHNOLGIJA**

**Stručni studij**

# **INFORMATIVNO EDUKATIVNI PORTAL ZA AERONAUTIKU I RAKETNU ZNANOST**

**Završni rad**

**Dominik Filipović**

**Osijek, 2020.**

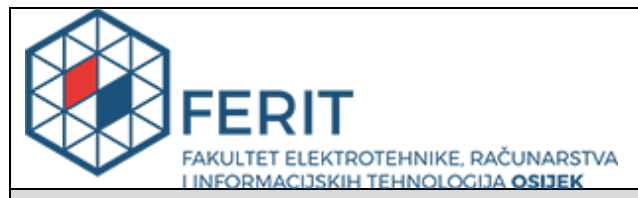

**Obrazac Z1S: Obrazac za imenovanje Povjerenstva za završni ispit na preddiplomskom stručnom studiju**

**Osijek, 05.09.2020.**

**Odboru za završne i diplomske ispite**

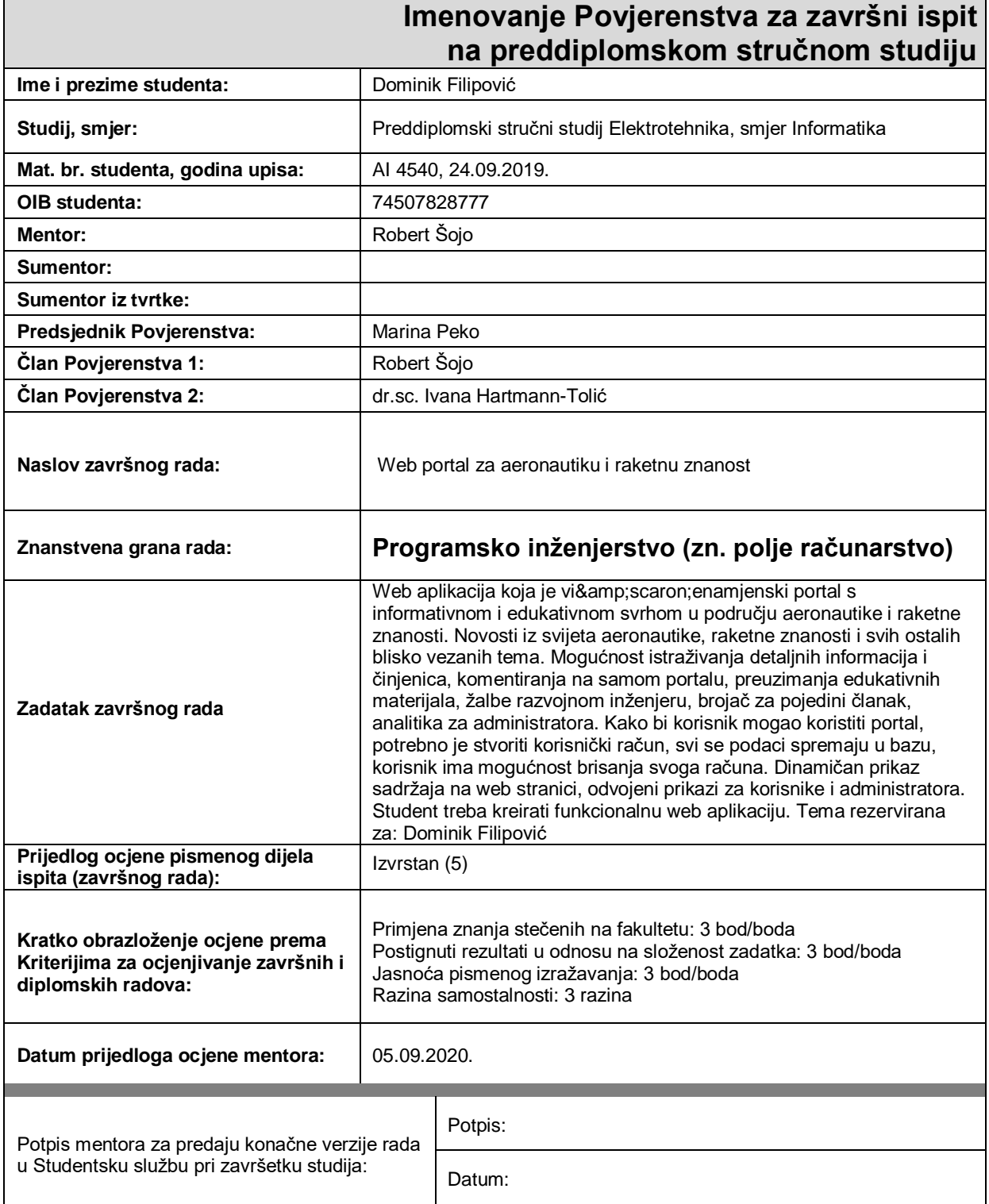

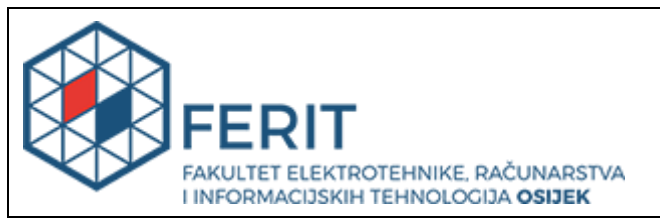

## **IZJAVA O ORIGINALNOSTI RADA**

**Osijek, 14.09.2020.**

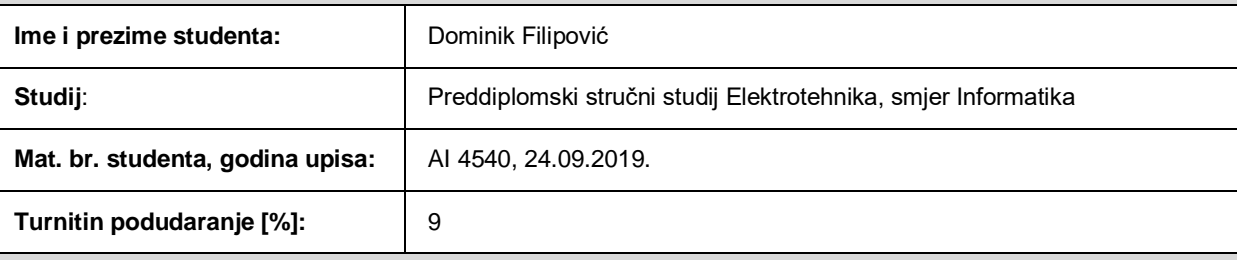

Ovom izjavom izjavljujem da je rad pod nazivom**: Web portal za aeronautiku i raketnu znanost**

izrađen pod vodstvom mentora Robert Šojo

i sumentora

moj vlastiti rad i prema mom najboljem znanju ne sadrži prethodno objavljene ili neobjavljene pisane materijale drugih osoba, osim onih koji su izričito priznati navođenjem literature i drugih izvora informacija. Izjavljujem da je intelektualni sadržaj navedenog rada proizvod mog vlastitog rada, osim u onom dijelu za koji mi je bila potrebna pomoć mentora, sumentora i drugih osoba, a što je izričito navedeno u radu.

Potpis studenta:

## SADRŽAJ

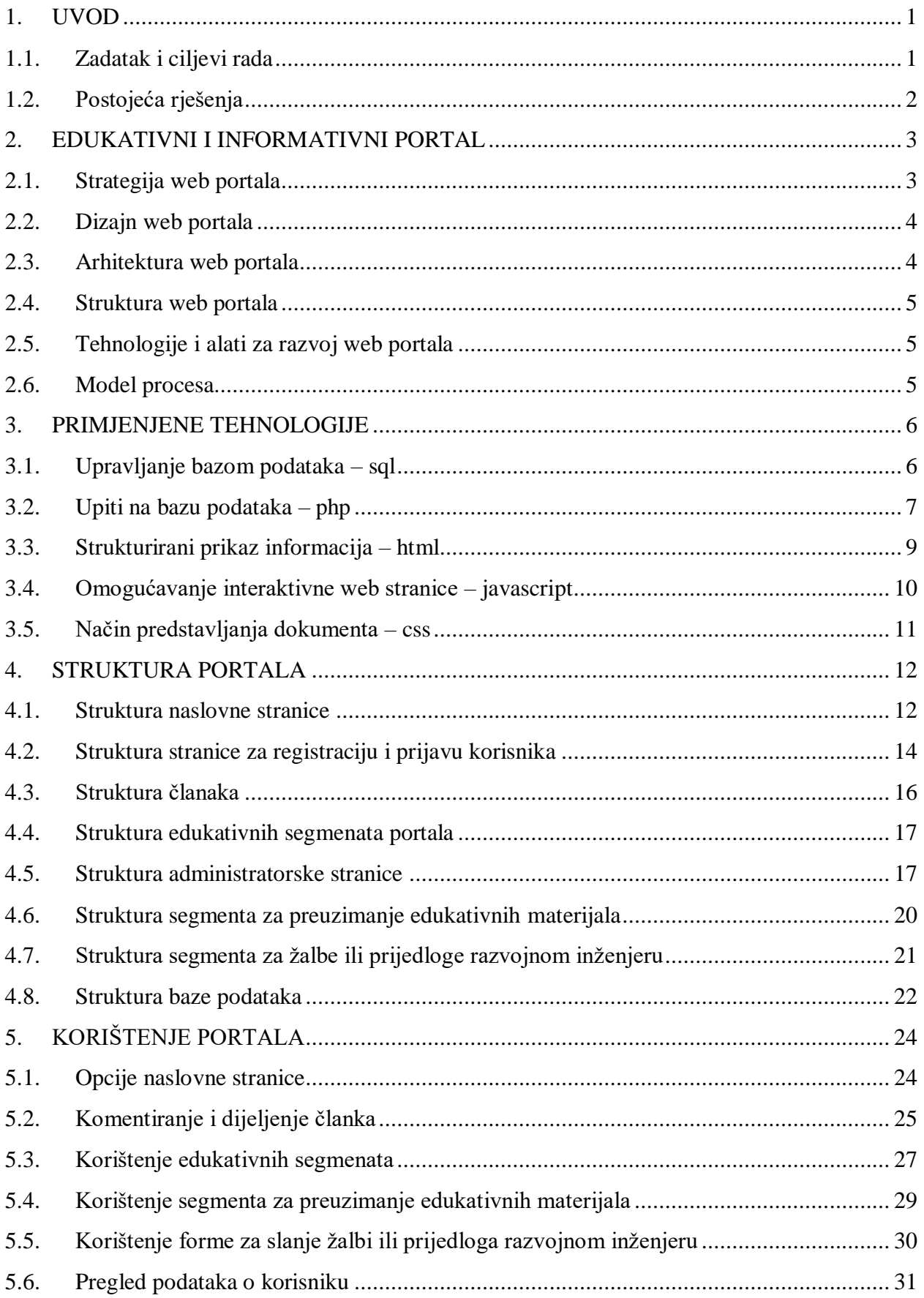

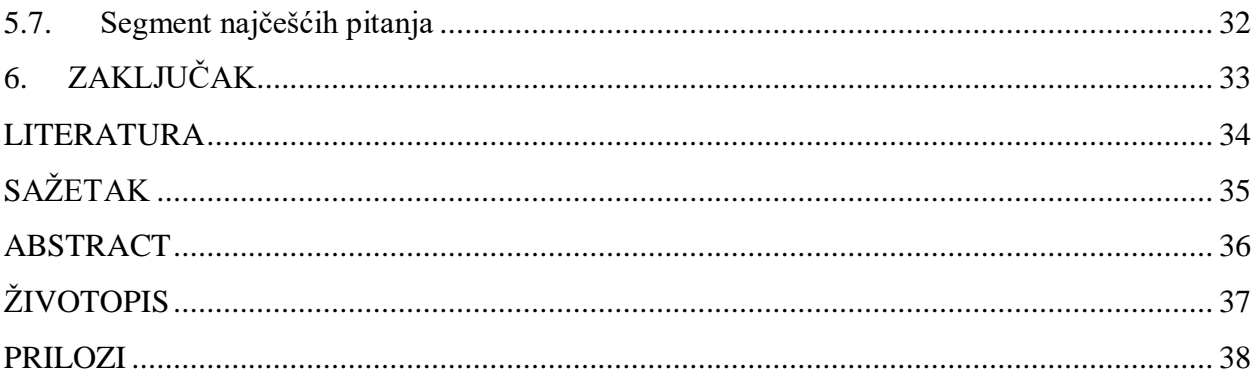

#### <span id="page-6-0"></span>**1. UVOD**

U zadnjih nekoliko godina čovječanstvo je svjedočilo tehnološkim postignućima u aeronautici i raketnoj tehnologiji koja definiraju naše stoljeće. Ljudska potreba za istraživanjem i otkrivanjem nepoznatog dovela je do naglog razvoja tehnologije koja nam to omogućuje. Aeronautika i raketna tehnologija su dvije grane koje nam omogućuju nevjerojatne podvige u smislu da se čovjek može postaviti u poziciju na kojoj može donositi odluke koje će imati utjecaja na mnogo nadolazećih generacija. Portal za aeronautiku i raketne znanosti omogućava svakidašnjem čovjeku, koji je inače laik u navedenim područjima, da nauči najbitnije faktore na kojima se temelji razvoj tehnologije leta, od sila koje djeluju na zrakoplov pa do razvoja i principa rada motora koji su postavili ljude na Mjesec.

U drugom poglavlju je definiran pojam edukativno informativnog portala. Opisano je kako bi trebao biti strukturiran te od kojih segmenata bi se trebao sastojati portal kako bi uspješno i efikasno prenio znanje na njegove korisnike. Opisani su strategija, dizajn, arhitektura i struktura portala te tehnologije za razvoj i model procesa.

U trećem poglavlju su opisane tehnologije koje su korištene u izradi ovog rada. Tehnologije su teorijski opisane te potkrepljene primjerima. Opisuju se SQL, PHP, HTML, JavaScript i CSS.

U četvrtom poglavlju je opisana struktura samog portala. Opisan je i definiran svaki pogled portala te svaka mogućnost koju on nudi. Opis je odrađen uz slike, teorijski opis te primjer koda koji stoji iza svakog funkcionalnog dijela.

U petom poglavlju je opisano kako koristiti portal. Opisan je proces korištenja opcija na naslovnoj stranici, komentiranje i dijeljenje članaka, korištenje edukativnih materijala, preuzimanje edukativnih materijala, slanje prijedloga ili žalbe razvojnom inženjeru, pregled podataka o korisniku te korištenje segmenta najčešćih pitanja vezana za korištenje portala.

#### <span id="page-6-1"></span>**1.1. Zadatak i ciljevi rada**

Zadatak ovog završnog rada je izraditi edukativni i informativni portal koji omogućuje njegovim korisnicima, laicima ili upućenima, da se informiraju s vijestima iz područja aeronautike i raketne tehnologije, te da nauče principe na kojima se temelje te dvije grane tehnike. Portal mora omogućiti registraciju korisnika i njihovu prijavu nakon provede registracije. Korisnicima koji su

registrirani i prijavljeni, omogućeno je komentiranje na svim objavljenim člancima kao i uklanjanje svojih računa i svih informacija od kojih se račun sastojao.

#### <span id="page-7-0"></span>**1.2. Postojeća rješenja**

Postoji mnogo različitih portala i web stranica na teme aerodinamike i raketne tehnologije. Većina njih su na engleskom jeziku te imaju vrlo sličan format prikazivanja obavijesti i novosti. Članci su većinom prikazani s velikom količinom teksta i vrlo malo slika. Estetski su ti portali vrlo slični na način da imaju mnogo članaka koji su prikazani na isti način. Nijedan od tih portala, koliko je istraženo prilikom izrade ovog rada, nema mogućnost edukacije korisnika o temama koje su primarne u njihovim člancima. Također, neki od portala nemaju ni mogućnost komentiranja niti ostavljanja ikakvog mišljenja od strane korisnika. U nastavku su neki od web aplikacija koji nude slična rješenja.

EverydayAstronaut je web aplikacija koja služi kao estetski vrlo privlačan izvor vijesti iz područja raketne tehnologije i istraživanja područja razvoja industrije leta i raketnog pogona. Korisnici imaju mogućnost komentiranja na svaki članak uz prethodnu registraciju. Jedna od istaknutih karakteristika ove web aplikacije je pružanje najave svakog značajnijeg leta uz mnogo detalja koji opisuju sve pojedinosti vezane za taj let.

NASASpaceFlight je jedna od najpoznatijih web aplikacija za pružanje mnoštva informacija o svim letovima i pothvatima iz SAD-a ali i iz svijeta. Najpoznatija je po svom doprinosu na platformi YouTube doprinoseći ekskluzivne snimke letova iz bliske udaljenosti. Stranicu odlikuju jednostavnost, članci zadovoljavajuće duljine te svojstveni forum na kojem korisnici mogu raspravljati o svakoj temi vezanoj za područje.

SpaceNews je još jedna od vrlo poznatih web stranica poznata po opsežnim člancima sa mnoštvom detalja. Struktura stranice se poprilično jednostavna sa samo jednom navigacijskom trakom kojom se objedinjuje cijela funkcionalnost stranice. Stranica ima mogućnost komentiranja na pojedini članak te segment koji služi za prikazivanje budućih događanja i članaka. Također, ova web stranica koristi tagove, što nekim korisnicima može biti od velike pomoći pronaći odgovarajući sadržaj.

### <span id="page-8-0"></span>**2. EDUKATIVNI I INFORMATIVNI PORTAL**

Edukativno informativni portali su portali kojima je svrha da na zanimljiv i efikasan način prenesu znanje a da pri tome ne stvaraju doživljaj obveze ili žurbe onima koji ih koriste. Informacije bi se na portalu trebali prikazivati interaktivno i uz mogućnost da korisnik ostavi svoje mišljenje i komentar na svaku pojedinu temu jer to stvara pravu razmjenu iskustava i znanja koja je vrlo bitna u razvijanju interesa i poticanja znanja kod mladih umova.

Portal bi se trebao sastojati od više različitih odjeljaka za više različitih područja interesa uz blisko vezanu temu. To se može vrlo jednostavno postići na način da se svaka tema prikaže na posebnom prozoru te da sve bitne činjenice vezanu uz tu temu budu prikazane na način koji ih povezuje s pripadajućom temom. Zbog toga je dizajn portala vrlo bitan jer se dizajnom determinira razina jasnoće koju će članak postići u očima korisnika, svaki članak ili tema bi trebali biti jasno odvojeni i naglašeni uz pripadajuće činjenice.

Obrazovni portal je posebno dizajnirana web stranica koja pruža niz obrazovnih usluga. Izraz portal povijesno se koristio za opisivanje luka ili mjesta višestrukih aktivnosti utovara i istovara. Sada se najčešće koristi za opisivanje višenamjenske web stranice koja uključuje javne i privatne odjeljke, alate za pretraživanje i slanje podataka, personalizirani sadržaj i često veze na obrazovne sustave ili usluge.

U ovom su dijelu obrađena pitanja koja se odnose na razvoj web portala. To uključuje strategiju, dizajn, arhitekturu, strukturu, tehnologije i alate koji se koriste za izradu web portala.

#### <span id="page-8-1"></span>**2.1. Strategija web portala**

Pažljiva strategija i jasna svrha ključ su uspjeha u izgradnji web portala. Ako stranica želi biti uspješna, morat će biti zaista korisna ciljanoj publici, udovoljavajući njihovim potrebama i očekivanjima bez pretjerano komplicirane uporabe. Strategija web portala je dvodijelni proces: prvo je potrebno analizirati potrebe i ciljeve i raditi kroz zacrtani razvojni proces kako bi se precizirali planovi. Drugi dio je definiranje specifikacija koje daju detalje o tome što se želi raditi i zašto, koje su tehnologije potrebne, koliko dugo će proces trajati i kako se procjenjuju rezultati uloženog vremena.

U prvom koraku strategije web-portala treba identificirati ciljnu publiku . To se postiže na razne načine, uključujući istraživanje tržišta te razumijevanje internetske publike. Dizajn i sadržaj web portala obično privlači određene vrste posjetitelja. Priprema preciznog sadržaja za web portal nužna je za privući pravu publiku. Sadržaj web portala mora biti vrlo dobro kategoriziran. Sam razvojni programer mora preuzeti odgovornost za odgovaranje na upite koji su generirani na web portalu. Također mora preuzeti odgovornost za održavanje web portala (dodavanje novog sadržaja, popravljanje neispravnih veza i njegovo ažuriranje). Od velike je koristi prikupiti odgovarajuće povratne informacije od publike ili posjetitelje web portala. Povratne informacije su vrlo bitne za bilo koji uspješni web portala. Vjerojatno najbolji način za dobivanje povratnih informacija je putem mrežnog obrasca za povratne informacije. Povratne informacije često nude ideju o ocjeni posjetitelja web portala naspram drugih sličnih web lokacija. Ovo može biti korisno za donošenje odluka o tome što izbrisati, dodati ili izmijeniti.

#### <span id="page-9-0"></span>**2.2. Dizajn web portala**

Dizajn portala određuje njegov organizacijski okvir. Dizajn web portala uključuje donošenje taktičkih dizajnerskih odluka o tome što publika želi, što se želi reći i kako dogovoriti sadržaj koji najbolje zadovoljava potrebe publike. Iako dizajn nesumnjivo utječe na uspjeh web portala, postoje dva ideološka suprotna načina razmišljanja tj. različite ideologije o tome što se podrazumijeva pod dobrim dizajnom. Estetici tvrde da grafičke / multimedijske značajke weba trebaju biti korištene za poboljšanje iskustva posjetitelja. Funkcionalisti, s druge strane, se zalažu za manje naglašavanja vizualnog dizajna i više pažnje na sadržaj. Sadržaj je identificiran kao jedan od glavnih faktora koji pridonose ponovljenom posjetu. Kao sadržaj na webu uključuje se tekst, slike, grafika, izgled, zvuk i animacije. Osnovni koraci u organiziranju podataka su podjela sadržaj u logičke jedinice, uspostaviti važnu hijerarhiju među jedinicama, koristiti hijerarhiju za strukturu odnosa među jedinicama. Potrebno je izgraditi web portal koji pažljivo prati informacijsku strukturu i analizira funkcionalni i estetski uspjeh sustava.

#### <span id="page-9-1"></span>**2.3. Arhitektura web portala**

Arhitektura web portala je u osnovi dijagram koji prikazuje kako se stranice web portala međusobno povezuju. Iako arhitektura portala daje općenito pregled sadržaja čitave web stranice, sheme stranica pokazuju koji se elementi sadržaja nalaze na svakoj stranici. Tipična arhitektura web portala može uključivati detaljne specifikacije dizajna web portala, detaljan opis sadržaja web portala, sličice (engl. *Thumbnails*), obrise, sadržaj, podržanu tehnologiju preglednika, podržanu brzinu veze, web poslužitelja i resurse poslužitelja, prijedloge za kreiranje programa ili tehnologije za podršku specifičnim značajkama web portala, raspored za implementaciju dizajna i izgradnje web portala, jedan ili više prototipa web stranica, više skica grafičkog dizajna i dizajna sučelja.

#### <span id="page-10-0"></span>**2.4. Struktura web portala**

Tri ključne strukture se mogu koristiti za izradu web portala: sekvence, hijerarhije i mreže. Struktura informacijske hijerarhije je najbolji način organiziranja najsloženijih oblika podataka. Hijerarhijske sheme su posebno prikladne za organizaciju web portala zato što su web portali obično organizirani oko jedne početne stranice. Hijerarhijski dijagrami vrlo su poznati u korporacijskom i institucionalnom okruženju tako da većina korisnika ovu strukturu smatraju lako razumljivom.

Dijagrami web portala također su korisni kada projekt prelazi s planiranja na stvarnu izradu web portala. Kako je novi web portal izrađen u direktoriju na web poslužitelju, dijagram web portala je često prvo mjesto koje programeri žele pogledati kako bi postigli razumijevanje kako datoteke web portala trebaju biti podijeljene u mape. Formacija direktorija i poddirektorija datoteka web portala bi trebala zrcaliti glavne podijele i strukture sadržaja.

#### <span id="page-10-1"></span>**2.5. Tehnologije i alati za razvoj web portala**

Razne tehnologije i alati se koriste za razvoj i implementaciju web portala koji pripadaju pod dvije glavne grane tehnologije: tehnologija serverske strane (engl. *Server-side Technology*) i tehnologija klijentske strane (engl. *Client-side technology*). Tehnologija serverske strane uključuje upotrebu jezika poput ASP, ASP.NET, PHP, RUBY, JAVA i PYTHON, operativne sustave poput Linux Apache, MS Windows, Mac-OS i baze podataka koje obično uključuju MySQL, SQL Server i Oracle. Klijentske tehnologije koje se često koriste su JavaScript, VBScript, XML, CSS, HTML i njegove inačice. Za oblikovanje različitih multimedijskih elemenata postoji mnogo alata koji uključuju Adobe Flash, Adobe Photoshop i CorelDraw. Preferirani okviri (engl. *Frameworks*) i sistemi za menadžment sadržaja (engl. *Content Management System*) koji su u upotrebi su .NET, Java Spring, JQuery, MooTools, Wordpress, Drupal i Joomla.

#### <span id="page-10-2"></span>**2.6. Model procesa**

Procesni model ili paradigma softverskog inženjerstva je strategija razvoja web portala koja obuhvaća proces, metode, alate, slojeve i opće faze ciklusa web razvoja. Postoje različiti modeli procesa koji se koriste za web razvoj projekta, uključujući linearni sekvencijalni model poznat kao klasični model životnog ciklusa ili model vodopada.

### <span id="page-11-0"></span>**3. PRIMJENJENE TEHNOLOGIJE**

Uzimajući u obzir industriju aeronautike i raketne tehnologije, web portal mora slijediti strategiju (*Slika 3.1.*). Slična strategija slijedi se globalno i već je bila implementirana na različitim uspješnim portalima. U ovom poglavlju su opisane sve tehnologije koje su korištene u izradi ovog rada.

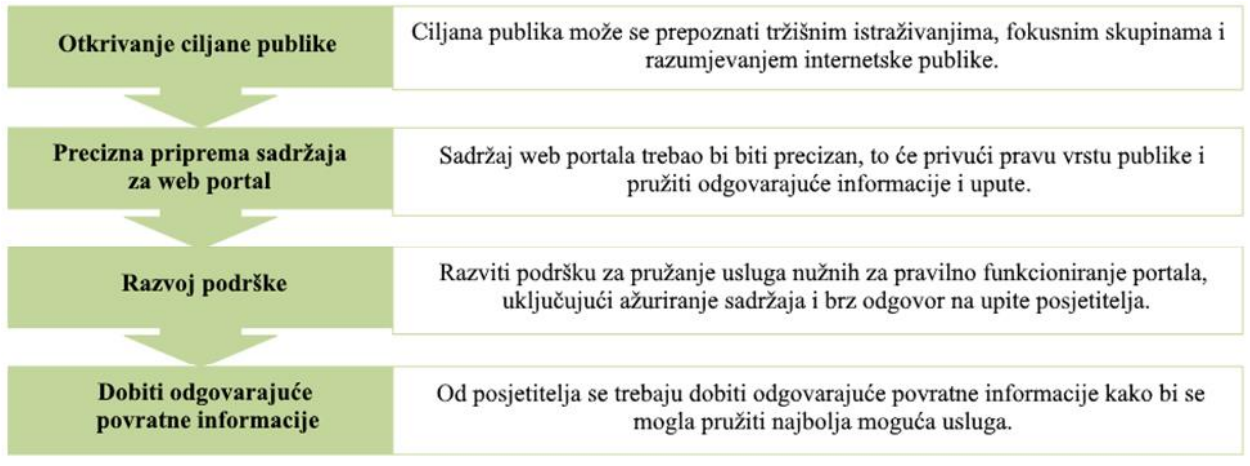

*Slika 3.1. Strategija web portala.*

Web portal treba slijediti strategiju kako je prikazano na slici 3.1. ispravnim identificiranjem ciljne publike pripremom točnog sadržaja, suradnjom s mrežnim partnerima i zajednicama, razvijanjem podrške, istraživanjem kolateralnog marketinga i izradom promotivnih materijala i dobivanjem odgovarajućeg vremena za povratne informacije od posjetitelja.

Za uspješnu realizaciju i konstrukciju web portala potrebni su određeni alati. Alati tj. tehnologije koje su korištene za izvedbu ovog rada uključuju SQL (engl. *Structured Query Language*) za upravljanje bazom podataka, PHP (engl. *Personal Home Page*) za upite na bazu podataka, HTML (engl. *Hypertext Markup Language*) za strukturirani prikaz informacija, JavaScript za omogućavanje interaktivne web stranice i CSS (*Cascading Style Sheets*) za definiranje načina predstavljanja dokumenta.

## <span id="page-11-1"></span>**3.1. Upravljanje bazom podataka – SQL**

SQL je strukturirani jezik upita tj. jezik specifičan za domenu koji se koristi u programiranju i dizajniran je za upravljanje podacima sadržanim u sustavu upravljanja relacijskim

bazama podataka RDBMS (engl. *Relational Database Management System*) ili za obradu tokova u sustavu za upravljanje relacijskim protokom podataka (RDSMS). Posebno je koristan u rukovanju strukturiranim podacima, tj. Podacima koji uključuju odnose između entiteta i varijabli [1].

SQL jezik podijeljen je u nekoliko jezičnih elemenata, uključujući:

- Klauzule koje su sastavni dio izjava i upita
- Izrazi koji mogu proizvesti skalarne vrijednosti ili tablice koje se sastoje od stupaca i redaka podataka
- Predikati koji određuju uvjete koji se mogu procijeniti SQL trorednim logikama (3VL)  $($ istina / laž / nepoznato) ili booleovim vrijednostima "istine" i koriste se za ograničavanje učinaka izjava i upita ili za promjenu protoka programa
- Upiti preuzimaju podatke na temelju određenih kriterija
- Izjave mogu imati trajan učinak na sheme i podatke ili mogu kontrolirati transakcije, protok programa, veze, sesije ili dijagnostiku
- SQL izrazi također uključuju terminator izraza pod zarezom (";"). Iako nije potreban na svakoj platformi, definira se kao standardni dio SQL gramatike.

Većina radnji koje se trebaju obaviti u bazi podataka obavljaju se s SQL izrazima.

Sljedeći SQL izraz (*Slika 3.2.*) bira sve zapise u tablici "*Customers*":

SELECT \* FROM Customers;

*Slika 3.2. Primjer SQL izraza za biranje zapisa iz tablice.*

Izraz SELECT koristi se za odabir podataka iz baze podataka (*Slika 3.3.*). Vraćeni podaci pohranjuju se u tablicu rezultata, koja se naziva skup rezultata.

> SELECT column1, column2, ... FROM table name:

*Slika 3.3. Primjer SQL izraza za dohvaćanje podataka iz pojedinih stupaca pojedine tablice.*

#### <span id="page-12-0"></span>**3.2. Upiti na bazu podataka – PHP**

PHP je popularni skriptni jezik opće namjene koji je posebno prikladan za web razvoj. PHP kôd na web poslužitelju obično obrađuje PHP interpreter implementiran kao modul ili kao uobičajeno sučelje (engl. *Common Gateway Interface*). Na web poslužitelju, rezultat interpretiranog i izvršenog PHP koda - koji može biti bilo koje vrste podataka, poput generiranog HTML-a ili podataka binarne slike - činio bi cijeli ili dio HTTP odgovora [2].

Kombinacija PHP-a i SQL-a daje mogućnosti za stvaranje gotovo bilo koje vrste web stranica - od malog kontaktnog obrasca do velikog korporacijskog portala.

Povezivanje s bazom podataka putem PHP-a izuzetno je važan korak jer ako se skripta ne može povezati s njegovom bazom podataka, upiti u bazu podataka neće uspjeti.

Dobra praksa kod korištenja baza podataka je postavljanje korisničkog imena, lozinke i vrijednosti imena baze podataka na početku koda skripte (*Slika 3.4.*). Ako ih se kasnije treba promijeniti, na taj način će se lako moći izvršiti promjena.

;"susername="your\_username";<br>!#spassword="your\_password";<br>!#sdatabase="your\_database";

*Slika 3.4. Primjer dobre prakse postavljanja korisničkog imena, lozinke i imena baze podataka.*

Zatim se PHP skriptu povezuje s bazom podataka (*Slika 3.5.*). To se može učiniti pomoću *mysql\_connect* PHP funkcije:

\$mysqli = new mysqli("localhost", \$username, \$password, \$database);

*Slika 3.5. Spajanje PHP skripte sa bazom podataka.*

Ovom se linijom PHP povezuje na poslužitelj baze podataka SQL na lokalnom poslužitelju s navedenim korisničkim imenom i lozinkom.

Nakon uspostavljanja veze treba se odabrati baza podataka koja se želi koristiti (*Slika 3.6.*). Ovo bi trebala biti baza podataka do koje korisničko ime ima pristup. Za odabir baze podataka može se koristiti sljedeća naredba:

> \$mysqli->select\_db(\$database) or die( "Unable to select database"); *Slika 3.6. Naredba za odabir baze podataka.*

Gore navedeni PHP koristi SQL vezu i s njom odabire bazu pohranjenu u varijabli *\$database*. Ako se skripta ne može povezati, prestat će je izvršavati i prikazat će poruku pogreške "*Unable to select database*".

Druga važna funkcija PHP-a je funkcija za zatvaranje veze (*Slika 3.7.*):

\$mysqli->close();

*Slika 3.7. Funkcija za zatvaranje veze sa poslužiteljem baze podataka.*

Ovo je vrlo važna funkcija jer zatvara vezu s poslužiteljem baze podataka. Skripta će se i dalje izvoditi ako se ova funkcija ne uključi. Previše otvorenih SQL veza može stvoriti probleme na korisničkom računu. Stoga je dobra praksa zatvoriti SQL vezu nakon što se izvrše svi upiti.

#### <span id="page-14-0"></span>**3.3. Strukturirani prikaz informacija – HTML**

HTML standardni je opisni jezik za dokumente dizajnirane za prikaz u web-pregledniku. Mogu mu pomoći tehnologije poput kaskadnih tablica stilova CSS i skriptnih jezika kao što su JavaScript i VBScript.

Web-preglednici primaju HTML dokumente s web poslužitelja ili iz lokalne pohrane i dokumente pretvaraju u multimedijske web stranice. HTML opisuje semantičku strukturu web stranice i izvorno sadrži znakove izgleda dokumenta.

HTML elementi su sastavni dijelovi HTML stranica. Pomoću HTML konstrukcija, slike i drugi objekti, poput interaktivnih oblika, mogu biti ugrađeni u prikazanu stranicu. HTML pruža način za stvaranje strukturiranih dokumenata označavanjem strukturne semantike za tekst kao što su naslovi, odlomci, popisi, poveznice, citati i druge stavke (*Slika 3.8.*). HTML elementi razgraničeni su oznakama, napisani uglatim zagradama. Oznake poput *<img />* i *<input />* izravno uvode sadržaj na stranicu. Ostale oznake poput *<p>* okružuju i pružaju informacije o tekstu dokumenta, a mogu sadržavati i druge oznake kao podelemente. Preglednici ne prikazuju HTML oznake, ali ih upotrebljavaju za tumačenje sadržaja stranice [3].

HTML može ugraditi programe napisane na skriptnom jeziku kao što je JavaScript, što utječe na ponašanje i sadržaj web stranica. Uključivanje CSS-a definira izgled i raspored sadržaja.

```
<!DOCTYPE html>
\text{thtm1}<head>
<title>Page Title</title>
</head>
<body>
<h1>This is a Heading</h1>
<p>This is a paragraph.</p>
</body>
\langle/html>
```
*Slika 3.8. Primjer postavljanja naslova <h1> (engl. Header) i paragrafa <p> (engl. Paragraph) u HTML jeziku.*

### <span id="page-15-0"></span>**3.4. Omogućavanje interaktivne web stranice – JavaScript**

JavaScript je jedan od glavnih alata web razvoja. JavaScript omogućava interaktivne web stranice i bitan je dio svih vrsta web aplikacija. Velika većina web stranica koristi ga za interakciju na strani klijenta, te ga podržavaju svi bitniji web preglednici [4].

JavaScript podržava stilove programiranja usmjerene na događaje i funkcionalnost. Sadrži aplikacijska programska sučelja (engl. *Application Programming Interface*) za rad s tekstom, datumima, redovitim izrazima, standardnim strukturama podataka i modelom objektnog dokumenta (engl. *Document Object Model*). Međutim, sam jezik ne uključuje bilo koji ulaz / izlaz (engl. I / O), kao što su umrežavanje, pohrana ili grafički sadržaji, jer okruženje domaćina (obično web preglednik) pruža te API-je.

Ovaj primjer koristi metodu za "pronalaženje" HTML elementa (s id = "demo") i mijenja sadržaj elementa (engl. *innerHTML*) u " Hello JavaScript " (*Slika 3.9.*):

document.getElementById("demo").innerHTML = "Hello JavaScript";

*Slika 3.9. Primjer korištenja metode za pronalaženje HTML elementa.*

JavaScript može mijenjati HTML stilove CSS. Promjena stila HTML elementa je varijanta promjene HTML atributa (*Slika 3.10.*).

document.getElementById("demo").style.fontSize = "35px";

*Slika 3.10. Promjena stila HTML elementa koristeći JavaScript.*

JavaScript je dominantni skriptni jezik na strani klijenta i 95% web stranica koristi ga u tu svrhu. Skripte su ugrađene ili uključene iz HTML dokumenata i ostvaruju interakciju s modelom objektnog dokumenta (engl. *Document Object Model*). Svi glavni web preglednici imaju ugrađeni JavaScript engine koji izvršava kod na korisnikovom uređaju.

### <span id="page-16-0"></span>**3.5. Način predstavljanja dokumenta – CSS**

CSS je jezik koji se koristi za opisivanje prezentacije dokumenta napisanog na označnom jeziku kao što je HTML. CSS je jedna od temeljnih tehnologija weba razvoja, zajedno sa HTMLom i JavaScript-om.

CSS je dizajniran tako da omogućava odvajanje prezentacije i sadržaja, uključujući izgled, boje i fontove (*Slika 3.11.*). Ovo odvajanje može poboljšati dostupnost sadržaju, pružiti veću fleksibilnost i kontrolu u specifikaciji karakteristika prezentacije, omogućiti više web stranica za dijeljenje dizajna specificiranjem odgovarajućeg CSS-a u zasebnoj .css datoteci i smanjiti složenost i ponavljanje strukturnog sadržaja [5].

Razdvajanje dizajna i sadržaja također omogućuje predstavljanje iste stranice za označavanje u različitim stilovima za različite načine prikazivanja, npr. uređaji različitih veličina zaslona. CSS također ima pravila za alternativno oblikovanje ako se sadržaju pristupa na mobilnom uređaju.

```
body \{background-color: lightblue;
\mathcal{P}h1 \{color: white;
  text-align: center;
₹
p \infont-family: verdana;
  font-size: 20px;
٦
```
*Slika 3.11. Primjer CSS koda za promjenu boje pozadine, boju, poravnanje i veličinu fonta teksta.*

## <span id="page-17-0"></span>**4. STRUKTURA PORTALA**

Cilj kod konstruiranja ovo portala je prvenstvo bio jednostavnost korištenja a zatim efikasnost i elegantnost prikazivanja podataka i informacija bez da se korisnika zasipa sa prevelikom količinom suvišnih informacija. Vodeći se prema toj metodologiji, dizajnirano je jednostavno i efikasno korisničko sučelje koje je vrlo intuitivno i lako razumljivo.

### <span id="page-17-1"></span>**4.1. Struktura naslovne stranice**

U slučaju naslovne stranice, stvorena je jednostavna navigacijska traka na kojoj se nalaze gumb za vraćanje na početak, izbornik za tvrtke koje se bave svemirskim letovima, izbornik za tehnologije, gumb za prikaz informacija o portalu, tražilica kojom se pretražuju članci, gumb za prijavu korisnika i gumb za registraciju korisnika. Ukoliko je korisnik prijavljen tada se umjesto gumba za prijavu i registraciju prikazuje gumb za odjavu korisnika.

Naslovna stranica je, kao i ostatak portala, potpuno responzivna što u ovom slučaju znači da se prikaz sadržaja, uključujući i navigacijsku traku, vrlo bitno razlikuje ovisno o veličini zaslona na kojoj se stranica prikazuje (*Slika 4.1.* i *Slika 4.2.*).

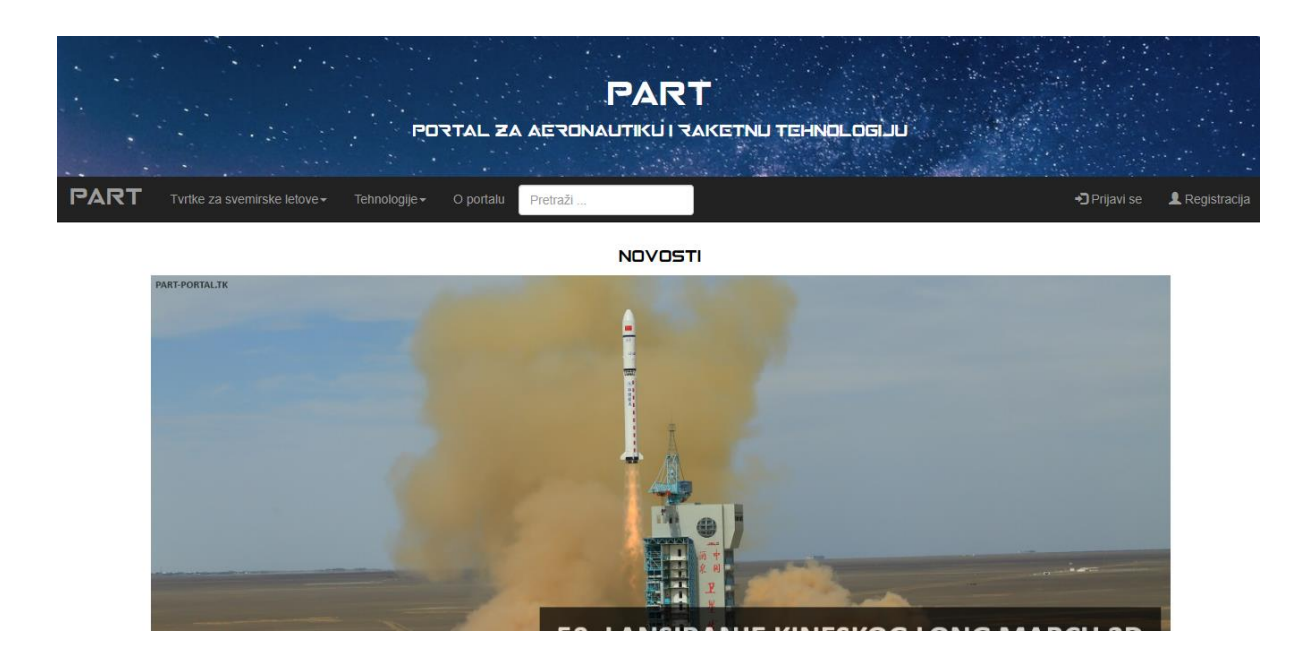

*Slika 4.1. Izgled naslovne stranice portala na zaslonu standardne rezolucije zaslona računala (1920\*1080 px).*

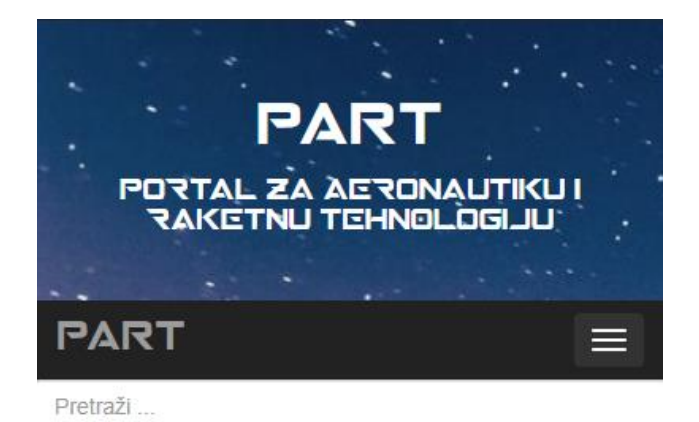

#### **NOVOSTI**

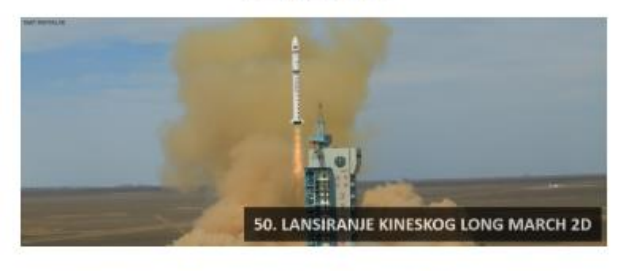

Kineski Long March 2D lansiran 50. put sa najnovijim satelitom Gaofen-9

*Slika 4.2. Izgled naslovne stranice portala na zaslonu pametnog telefona.*

Prikaz informacija na indeks tj. naslovnu stranicu provodi se zahtjevom napisanom u PHP jeziku putem SQL normativa (*Slika 4.3.*).

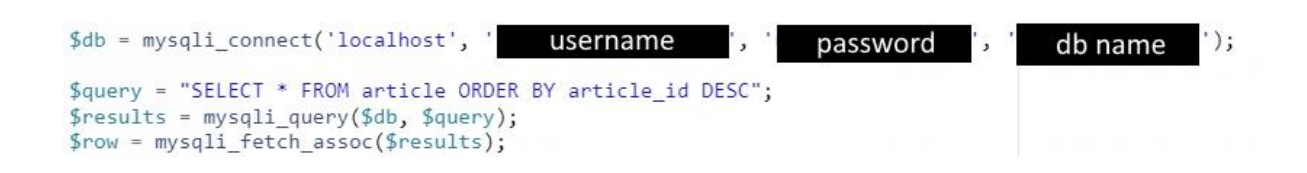

*Slika 4.3. Primjer koda gdje se spajamo na bazu podataka te stvaramo zahtjev kojim dohvaćamo podatke iz tablice "article".*

Zatim se zahtjev obrađuje te se dobiva tražena informacija iz baze podataka koja se zatim prikazuje na strukturiran i prilagođen način (*Slika 4.4.*).

```
\langle?php
  echo "
  <table id='myTable'>
 \ddot{ }while($row = mvsali fetch assoc($results))
  \left\{ \right.echo"
  <tr>
   <td>
    <a href=article.php?id=".$row['article id'].">
    <img src='https://part-portal.000webhostapp.com/images/article/" . $row['image'] . ".jpg'>
    \langle/a>
    <h3 class='article_section'>" . $row['article_title'] . "</h3>
    <blockquote class='article section'>
    " . $row['article_content'] .
    </blockquote>
    <p class='article section author'>Autor: " . $row['author'] . "</p>
    <p class='article_section_date'>" . $row['date'] . "</p>
    \langle /td \rangle\langle/tr>
 \dddot{a}\mathcal{E}echo"</table>";
\geq
```
*Slika 4.4. Primjer koda gdje se podaci članka iz obrađenog zahtjeva prikazuju na strukturiran način.*

### <span id="page-19-0"></span>**4.2. Struktura stranice za registraciju i prijavu korisnika**

Registracija korisnika se provodi popunjavanjem forme na posebnoj stranici (*Slika 4.5.*). Podaci koji su potrebni za ispravno popunjavanje forme i registraciju su ime, prezime, korisničko ime, e-mail i zaporka. Ukoliko je bilo koji od navedenih podataka ostao nepopunjen forma se neće izvršiti te će korisnik biti obaviješten o tome sa greškom koja se prikazuje unutar forme te ga obavještava što nije dobro popunjeno.

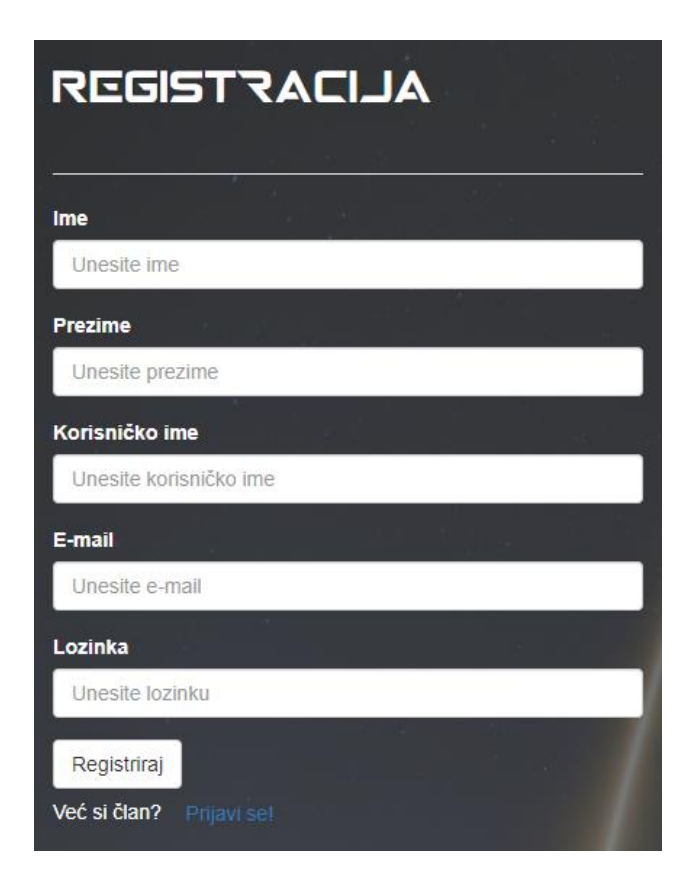

*Slika 4.5. Izgled forme za registraciju korisnika.*

Ukoliko korisnik već posjeduje registrirani račun tada se može odmah prijaviti preko forma za prijavu korisnika (*Slika 4.6.*). Ukoliko korisnik zatvori prozor portala dok je prijavljen, ostati će prijavljen još neko vrijeme dok ne istekne sesija njegove prijave.

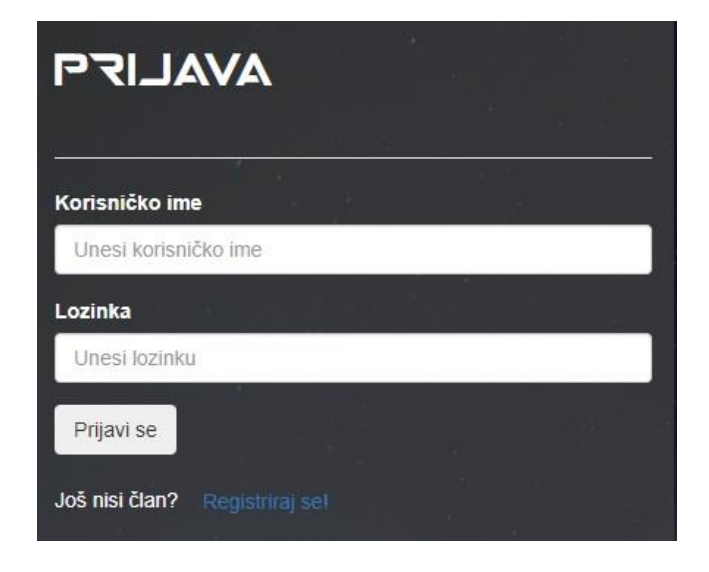

*Slika 4.6. Izgled forme za prijavu korisnika.*

#### <span id="page-21-0"></span>**4.3. Struktura članaka**

Svaki članak je strukturiran na isti način kako bi se osigurala efikasnost unošenja i prikazivanja podataka (*Slika 4.7.*). Nacrt članka se sastoji od naslovnice, naslova, datuma objavljivanja, podnaslova, 4 odlomka teksta i 6 slika uz 3 opisa svakog para slika, također svaki članak sadrži svoje komentare (*Slika 4.8.*) i formu za unošenje komentara kao i gumbe za dijeljenje članka putem maila, društvenih mreža, linka i dr.

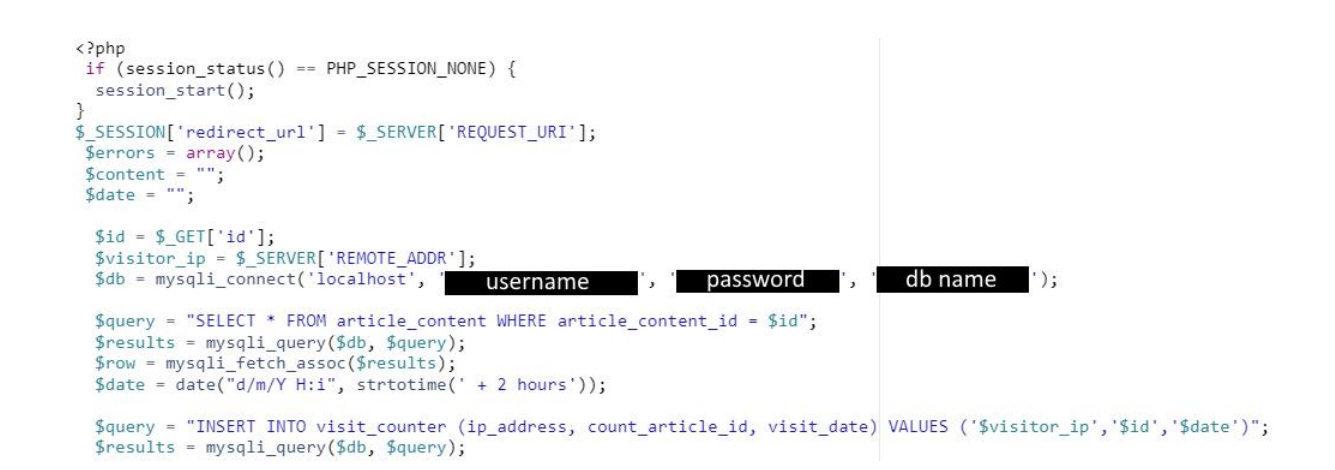

*Slika 4.7. Primjer koda u kojem se vidi princip spajanja popisa članaka s naslovne stranice i sadržaja svakog članka uz varijablu "id" koja predstavlja "id" svakog članka.*

```
if (isset($ POST['submit comment'])) {
  $content = mysqli_real_escape_string($db, $_POST['content']);
  $username = $_SESSION['username'];<br>$date = date("d/m/Y H:i", strtotime(' + 2 hours'));
      $query = "INSERT INTO comment (article comment id, content, username, date) VALUES ('$id', '$content',
            '$username', '$date')";
    mysqli_query($db, $query);<br>echo "<meta http-equiv='refresh' content='0'>";
$query2 = "SELECT * FROM comment WHERE article_comment_id = $id";
$results2 = mysgli query($db, $query2);$row2 = mysqli fetch assoc($results2);
```
*Slika 4.8. Primjer koda u kojem je prikazano kako se svaki komentar, koji je unesen u formi unutar članka, povezan sa člankom te se na takav način i prikazuje.*

#### <span id="page-22-0"></span>**4.4. Struktura edukativnih segmenata portala**

Uz informativni aspekt, portal nudi i edukativne komponente koje uključuju teme koje su blisko vezane uz tematiku članaka. Postoje 2 odvojena segmenta koja su namijenjena edukaciji korisnika o dvije blisko vezane teme; aeronautika i raketna tehnologija.

Segmenti se sastoje od navigacijske trake na kojima su gumb za povratak na naslovnu stranicu "PART", gumb za promjenu tehnologije "Aeronautika" ili "Raketna tehnologija" te tražilica kojom se pretražuju sva poglavlja uz vezanu temu tj. tehnologiju. Tražilica je dinamična, te je ostvarena pomoću skripte koja je napisana u JavaScriptu (*Slika 4.9.*). Skripta radi s podacima koji se dohvaćaju iz baze podataka čim se stranica učita zatim, ovisno o korisnikovom inputu, izbacuje sva poglavlja koja u sebi nemaju tražene pojmove, ostavljajući samo poglavlja koja sadrže ključne riječi u tražilici.

```
function search() \{var input, filter, table, tr, td, td1, td2, i, txtValue;
 input = document.getElementById("myInput");
 filter = input.value.toUpperCase();
 table = document.getElementById("myTable");
 tr = table.getElementsByTagName("tr");
 for (i = 0; i < tr.length; i++) {
   td1 = tr[i].getElementsByTagName("td")[0];
   td2 = tr[i].getElementsByTagName("td")[1];if (td1 88 td2) {
     txtxtvalue = td1.textContent + td1.innerText + td2.textContent + td2.innerText:if (txtValue.toUpperCase().indexOf(filter) > -1) {
       tr[i].style.display = "";\} else {
       tr[i].style.display = "none";-}
 }
J.
```
*Slika 4.9. Primjer koda u kojem je prikazano kako se mijenja način prikaza elemenata tablice ovisno o podacima u tražilici.*

#### <span id="page-22-1"></span>**4.5. Struktura administratorske stranice**

Administratorska stranica je stranica koja je namijenjena na korištenje samo administratoru te samo administrator ima pravo pristupa toj stranici. Odavde, administrator ima punu kontrolu nad gotovo bilo kojim aspektom portala. Struktura stranice se sastoji od navigacijske trake na kojoj se nalaze dugmad koji sadržavaju pod-izbornike s kojima se administrator može navigirati, ovisno o aspektu portala na koji želi djelovati. Na traci su sljedeće opcije: "*Članak*" , "*Aeronautika*" , "*Raketna tehnologija*", "*Statistika"* i gumb za odjavu. Pod opcijom "*Članak*" administrator ima mogućnost dodavanja novog članka na naslovnu stranicu, sadržaj novog članka, uređivanje objavljenog članka na naslovnici i na samog sadržaja članka te također posjeduje i opciju uklanjanja članka. Pod opcijom "*Aeronautika*" administrator ima vrlo slične mogućnosti kao i za "*Članak*" jedino bitna razlika je što se operacije pod ovom opcijom odnose na popis poglavlja Aeronautike i na sadržaj samih poglavlja. Opcija "*Raketna tehnologija*" sadrži identične operacije kao i "*Aeronautika*" no primjenjuje ih na vlastiti sadržaj, područje raketne tehnologije. Pod opcijom "*Statistika*" administrator ima mogućnost uvida u neke osnovne statističke informacije o svakom objavljenom članku (*Slika 4.10.*). Informacije koje su na raspolaganju su broj posjetitelja svakog članka te broj komentara na pojedinom članku (*Slika 4.11.*).

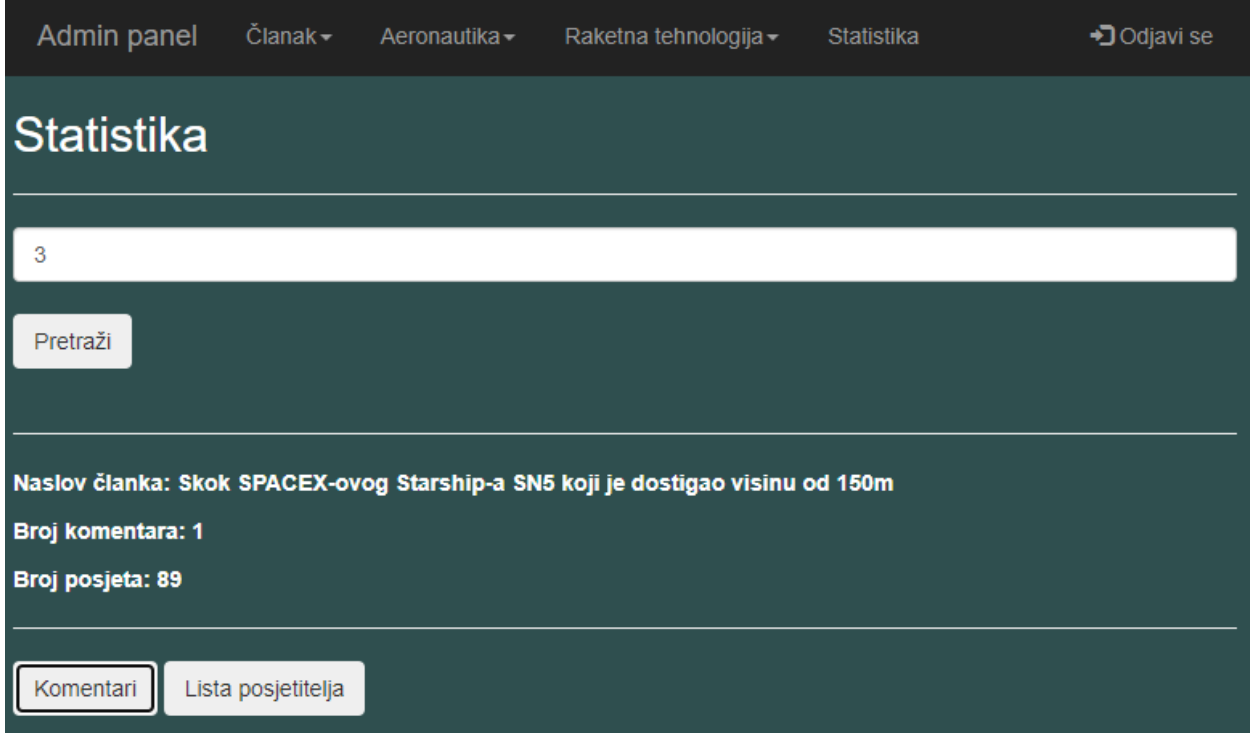

*Slika 4.10. Prikaz administratorske stranice s aktivnom opcijom "Statistika".*

Princip rada administratorske stranice uvelike se temelji na popunjavanju formi od kojih se onda kreiraju pripadajući članci ili poglavlja. Kod uređivanja članka ili poglavlja popunjava se posebna forma koja služi za pretraživanje baze podataka prema "*id*" vrijednosti. Kada se pretraži ta vrijednost, tada se forma popunjava s informacijama iz baze podataka, točnije iz tablice u kojoj

se nalazio objekt sa pripadajućom "*id"* vrijednošću. Jedna dodatna mogućnost koja spada pod opciju "*Statistika*" je uklanjanje određenih komentara za odabrani objavljeni članak. Ta opcija je dodana zbog mogućih neugodnih situacija.

```
<div id="show comment" class="container">
  <h2>Komentari</h2>
   \langle hr \rangle<?php
echo
<table id='myTable'>
<tr>
   <th>Korisnik</th>
  <th>Sadržaj</th>
  <th>Datum</th>
   <th></th>
\langle/tr>
\frac{1}{n}while($row = mysqli fetch assoc($results))
\left\{ \right.echo"
<tr>
  <td>" . $row['username'] . "</td><br><td>" . $row['content'] . "</td><br><td>" . $row['date'] . "</td>
  <td><button type='submit' class='btn' id='delete comment' name='delete comment'>Ukloni</td>
\langle/tr>
"_{\ddot{\alpha}}\mathcal{P}echo"</table>";
\rightarrow</div>
<div id="show visit list" class="container">
  <h2>Lista posjetitelja</h2>
  <hr>
  <?php
echo
<table id='myTable'>
<tr>
  <th>IP Adresa</th>
   <th>Vrijeme posjeta</th>
\langle/tr>
\mathbf{u}_{\mathbf{p}}while($row2 = mysqli_fetch_assoc($results2))
\left\{ \right.echo"
\langle \text{tr} \rangle...<br><td>" . $row2['ip_address'] . "</td><br><td>" . $row2['visit_date'] . "</td>
\langle/tr>
\overline{\phantom{a}} ;
\mathcal{F}echo"</table>";
\rightarrow</div>
```
*Slika 4.11. Primjer koda u kojem je prikazano kako se prikazuju podaci iz baze podataka koji su filtrirani pretraživanjem odgovarajuće "id" vrijednosti članka.*

## <span id="page-25-0"></span>**4.6. Struktura segmenta za preuzimanje edukativnih materijala**

Na portalu je dostupan segment koji služi kako bi korisnici mogli preuzeti edukativne materijali koji su vezani za određenu tematiku portala. Struktura segmenta (*Slika 4.12.*) je izvedena tako da su prikazani naslovi materijala koji služe kao poveznice na poslužitelja na kojem su pohranjeni, u ovom slučaju je to *MediaFire.* Koristeći vanjskog poslužitelja štedimo na resursima s kojim raspolaže naš server tj. portal.

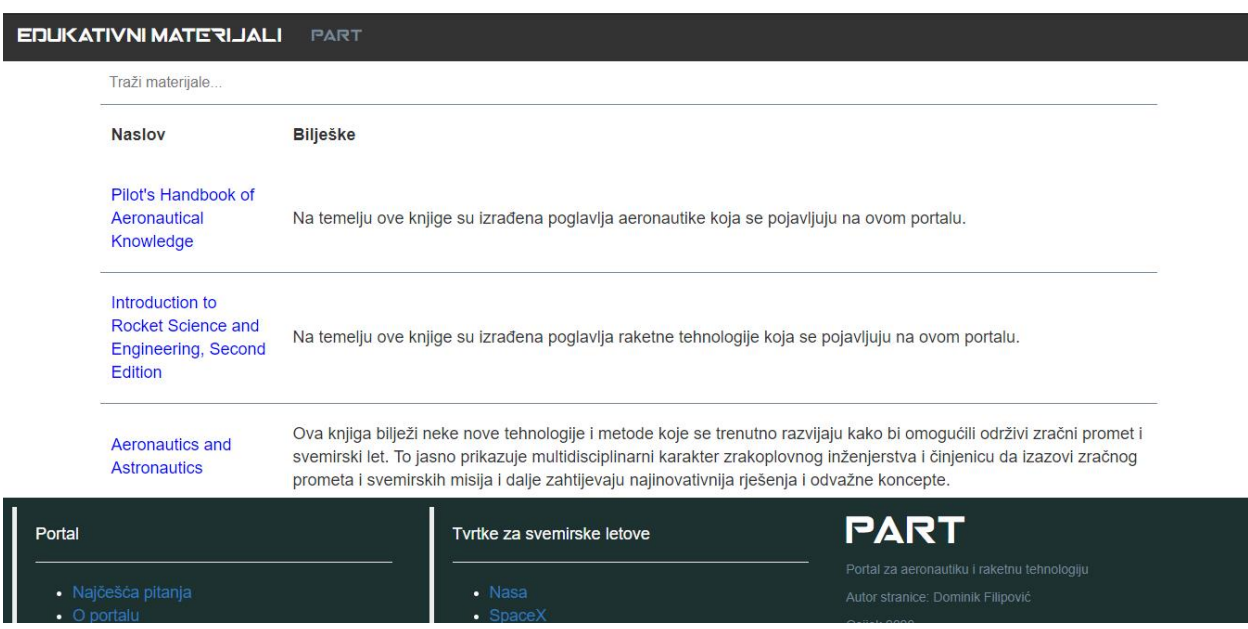

*Slika 4.12. Izgled segmenta za preuzimanje edukativnih materijala.*

Svi podaci koji se pojavljuju na ovom segmentu su pohranjeni u bazu podataka (*Slika 4.13.*) te su podijeljeni na id materijala ("*material\_id"*), poveznicu ("link"), naslov ("title") i bilješke (*,notes*").

| in processing<br>$+T$         | $\blacktriangledown$ material id | link                                                                            | title                                                 | notes                                                 |
|-------------------------------|----------------------------------|---------------------------------------------------------------------------------|-------------------------------------------------------|-------------------------------------------------------|
| Edit <b>3-i</b> Copy C Delete |                                  | http://www.mediafire.com/file/jbrpjthm9atww48/Pilo                              | Pilot's Handbook of Aeronautical<br>Knowledge         | Na temelju ove knjige su izrađena<br>poglavlja aerona |
| Edit <b>3-i</b> Copy O Delete |                                  | 2 http://www.mediafire.com/file/dnqkvtrul98cqcn/Intr                            | Introduction to Rocket Science and<br>Engineering, Se | Na temelju ove knjige su izrađena<br>poglavlja raketn |
| Edit <b>3-i</b> Copy O Delete |                                  | http://www.mediafire.com/file/79uoagke6zg9jmp/Aero Aeronautics and Astronautics |                                                       | Ova knjiga bilježi neke nove<br>tehnologije i metode  |

*Slika 4.13. Struktura tablice u bazi podataka za pohranu informacija o edukativnim materijalima.*

## <span id="page-26-0"></span>**4.7. Struktura segmenta za žalbe ili prijedloge razvojnom inženjeru**

Kako bi portal mogao efikasno funkcionirati i održavati određenu razinu kvalitete sadržaja koju prikazuje uvijek je poželjno i bitno dobivati povratne informacije od publike za koju je taj sadržaj namijenjen. Na ovom portalu korisnici mogu svoje mišljenje izraziti na dva načina; komentarom na članak ili putem forme za kontaktiranje razvojnog inženjera. Ovaj segment je izveden formom (*Slika 4.14.*) koja se sastoji od imena korisnika, njegove email adrese te poruke koja je namijenjena razvojnom inženjeru.

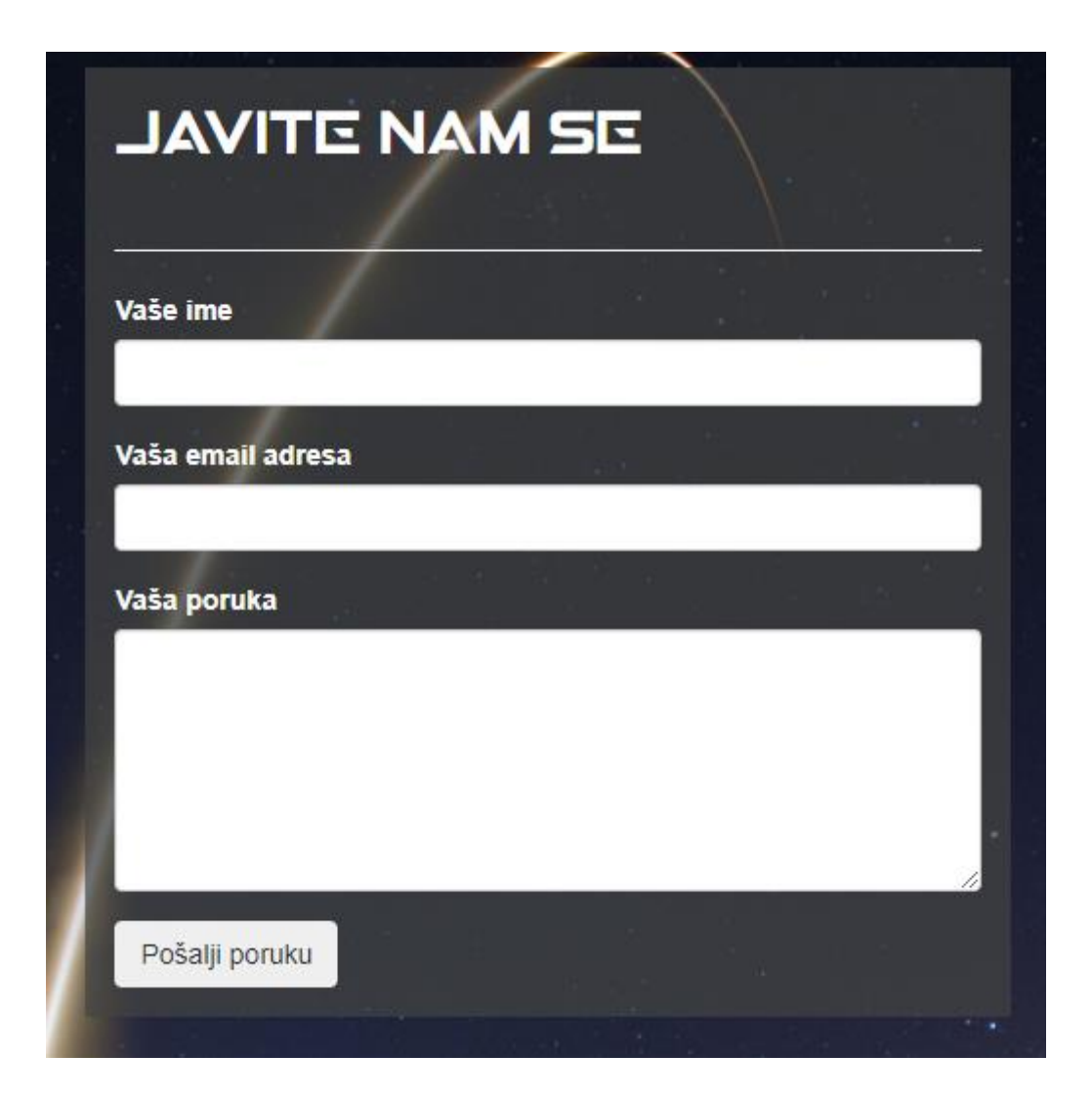

*Slika 4.14. Izgled forme za kontaktiranje razvojnog inženjera.*

Putem ove forme korisnik portala može ostvariti direktan kontakt razvojnom inženjeru sa željenom porukom. Poruka kao i ostali podaci (ime i email adresa) se putem forme šalju na zadanu email adresu putem PHP skripte (*Slika 4.15.*).

```
$email_message .= "Ime: " . clean_string($name) . "\n";
Semail message .= "Email adresa: " . clean string($email) . "\n";
$email_message .= "Poruka: " . clean_string($message) . "\n";
// create email headers
$headers = 'From: ' . $email . "\r\n" .
    'Reply-To: ' $email . "\r\n".
    'X-Mailer: PHP/' . phpversion();
@mail($email to, $email subject, $email message, $headers);
header("Location: index.php");
```
*Slika 4.15. Primjer koda koji uzima podatke iz forme te ih šalje na administratorovu zadanu email adresu.*

### <span id="page-27-0"></span>**4.8. Struktura baze podataka**

Prilikom stvaranja baze podataka korišten je besplatni softver napisan u PHP jeziku pod nazivom *phpMyAdmin. phpMyAdmin* je namijenjen upravljanju baze podataka putem SQL-a. Često korištene operacije (upravljanje bazama podataka, tablice, stupci, odnosi, indeksi, korisnici, dozvole itd.) mogu se izvoditi preko korisničkog sučelja, no postoji i mogućnost izravnog izvršavanja bilo kojeg SQL izraza [6]. Rad s bazom podataka i upravljanje podacima ostvaruje se koristeći SQL. Baza podataka portala je strukturno podijeljena na 9 tablica (*tablica 4.1.*). Tablice od kojih se sastoji baza su "*user*", "*comment*", "*aero*", "*aero\_chapter*", "*rocket*",  $r, rocket{\_}chapter", xarticle", xarticle{\_}center" is a *inter*''.$ 

| <b>IME TABLICE</b> | <b>OBJAŠNJENJE</b>                           |  |  |
|--------------------|----------------------------------------------|--|--|
| user               | Podaci o korisniku                           |  |  |
| comment            | Podaci o komentaru                           |  |  |
| aero               | Lista ponuđenih poglavlja o aeronautici      |  |  |
| aero_chaper        | Sadržaj poglavlja aeronautike                |  |  |
| rocket             | Lista ponuđenih poglavlja o raketnoj         |  |  |
|                    | tehnologiji                                  |  |  |
| rocket_chapter     | Sadržaj poglavlja raketne tehnologije        |  |  |
| article            | Lista ponuđenih članaka koji se prikazuju na |  |  |
|                    | naslovnoj stranici                           |  |  |
| article_content    | Sadržaj članka i podaci vezani uz njega      |  |  |
| visit_counter      | Broj posjeta članka te podaci o svakom       |  |  |
|                    | posjetitelju                                 |  |  |

*Tablica 4.1. Objašnjena imena tablica i što predstavljaju.*

Dijagram tablica prikazuje način na koji su strukturirani podaci, kojeg je tipa pojedini podatak te koji odnosi postoje između tablica. Dijagram tablica baze podataka je vrlo koristan kod planiranja strukture baze kao i prilikom same izrade jer je ne rijetko potrebno dodati još nekoliko podataka te se pri tom dodavanju novih podataka vrlo lako zbuniti i izgubiti slijed logike rada s podacima.

Prilikom stvaranja baze podataka većina podataka je u bazi predstavljena i zapisana u "*varchar*" tipu podataka (*Slika 4.16.*), to je zbog toga što je "*varchar*" tip podataka vrlo fleksibilan kod spremanja različitih tipova podataka, bilo da je to tekst ili broj. Također, "varchar" je "string" tip podatka promjenjive duljine što također ide u korist njegovoj fleksibilnosti.

| user            |          | comment               |         |                                                      |                              |                   |         |
|-----------------|----------|-----------------------|---------|------------------------------------------------------|------------------------------|-------------------|---------|
| user_id         | 1<br>int | comment_id            | int     |                                                      |                              |                   |         |
| name            | varchar  | article_comment_id    | int     | article content                                      |                              | article           |         |
| lastname        | varchar  | content               | varchar | $\mathbf{1}$<br>article_content_id<br>$\overline{1}$ | 1<br>int -<br>$\overline{1}$ | article id        | int     |
| username        | varchar  | username              | varchar | banner                                               | varchar                      | article_title     | varchar |
| email           | varchar  | date                  | varchar | title                                                | varchar                      | author            | varchar |
| password        | varchar  |                       |         | date                                                 | varchar                      | article_content   | varchar |
| role            | varchar  | visit counter         |         | subtitle                                             | varchar                      | image             | varchar |
|                 |          | visit_counter_id      | int     | text 1                                               | varchar                      | date              | varchar |
| aero chapter    | 1        | count_article_id      | int     | pict_one_1                                           | varchar                      |                   |         |
| aero_chapter_id | int      | ip_address            | varchar | pict_one_2                                           | varchar                      | rocket            | 1       |
| title           | varchar  | visit_date            | varchar | pic_desc_1                                           | varchar                      | rocket id         | int     |
| subtitle        | varchar  |                       |         | text <sub>2</sub>                                    | varchar                      | title             | varchar |
| text 1          | varchar  | aero                  |         | pict two 1                                           | varchar                      | image             | varchar |
| pict_one_1      | varchar  | aero_id               | int     | pict_two_2                                           | varchar                      | rocket chapter    |         |
| pict_one_2      | varchar  | $\mathbf{1}$<br>title | varchar | pic desc 2                                           | varchar                      | rocket chapter id | int     |
| pic desc 1      | varchar  | image                 | varchar | text 3                                               | varchar                      | title             | varchar |
| text 2          | varchar  |                       |         | pict three 1                                         | varchar                      | subtitle          | varchar |
| pict two 1      | varchar  |                       |         | pict three 2                                         | varchar                      | text 1            | varchar |
| pict two 2      | varchar  |                       |         | pic desc 3                                           | varchar                      | pict_one_1        | varchar |
| pic_desc_2      | varchar  |                       |         | text 4                                               | varchar                      | pict_one_2        | varchar |
| text 3          | varchar  |                       |         | yt_link                                              | varchar                      | pic_desc_1        | varchar |
| pict_three_1    | varchar  |                       |         | source1                                              | varchar                      | text 2            | varchar |
| pict_three_2    | varchar  |                       |         | source2                                              | varchar                      | pict_two_1        | varchar |
| pic_desc_3      | varchar  |                       |         | source3                                              | varchar                      | pict two 2        | varchar |
| text 4          | varchar  |                       |         |                                                      |                              | pic_desc_2        | varchar |
|                 |          |                       |         |                                                      |                              | text 3            | varchar |
|                 |          |                       |         |                                                      |                              | pict_three_1      | varchar |
|                 |          |                       |         |                                                      |                              | pict_three_2      | varchar |
|                 |          |                       |         |                                                      |                              | pic_desc_3        | varchar |
|                 |          |                       |         |                                                      |                              | text 4            | varchar |

*Slika 4.16. Dijagram tablica od kojih se sastoji baza podataka te njihovi međusobni odnosi.*

## <span id="page-29-0"></span>**5. KORIŠTENJE PORTALA**

U ovom poglavlju je opisano kako i na koje načine korisnik može koristiti portal. Postoji više različitih mogućnosti i opcija koje korisnik može koristiti te je svaka od tih mogućnosti opisana u nastavku.

### <span id="page-29-1"></span>**5.1. Opcije naslovne stranice**

Prilikom otvaranja portala korisniku je prvo prikazana naslovna stranica (*Slika 5.1.*) na kojoj se nalaze svi objavljeni članci te alatna traka sa različitim opcijama. Opcije koje se nalaze na alatnoj traci su gumb za povratak na vrh stranice "*PART*", padajući izbornik "*Tvrtke za svemirske letove*" koji prikazuje poveznice na neke od najpoznatijih tvrtki za navedeno područje, padajući izbornik "*Tehnologije*" koji prikazuje poveznice na edukativne segmente portala, poveznica "*O portalu*" koja preusmjeruje korisnika na segment koji sadrži informacije o portalu, tražilica kojom se pretražuju članci na naslovnoj stranici, gumb za prijavu te gumb za registraciju. Ukoliko korisnik već posjeduje račun te je na njega i prijavljen tada se umjesto gumba za prijavu i registraciju prikazuje gumb za odjavu.

Članci koji su objavljeni na naslovnoj stranici se sastoji od slike, naslova članka, kratkog opisa, autora i datuma objave. Klikom na sliku korisnik se preusmjeruje na odabrani članak.

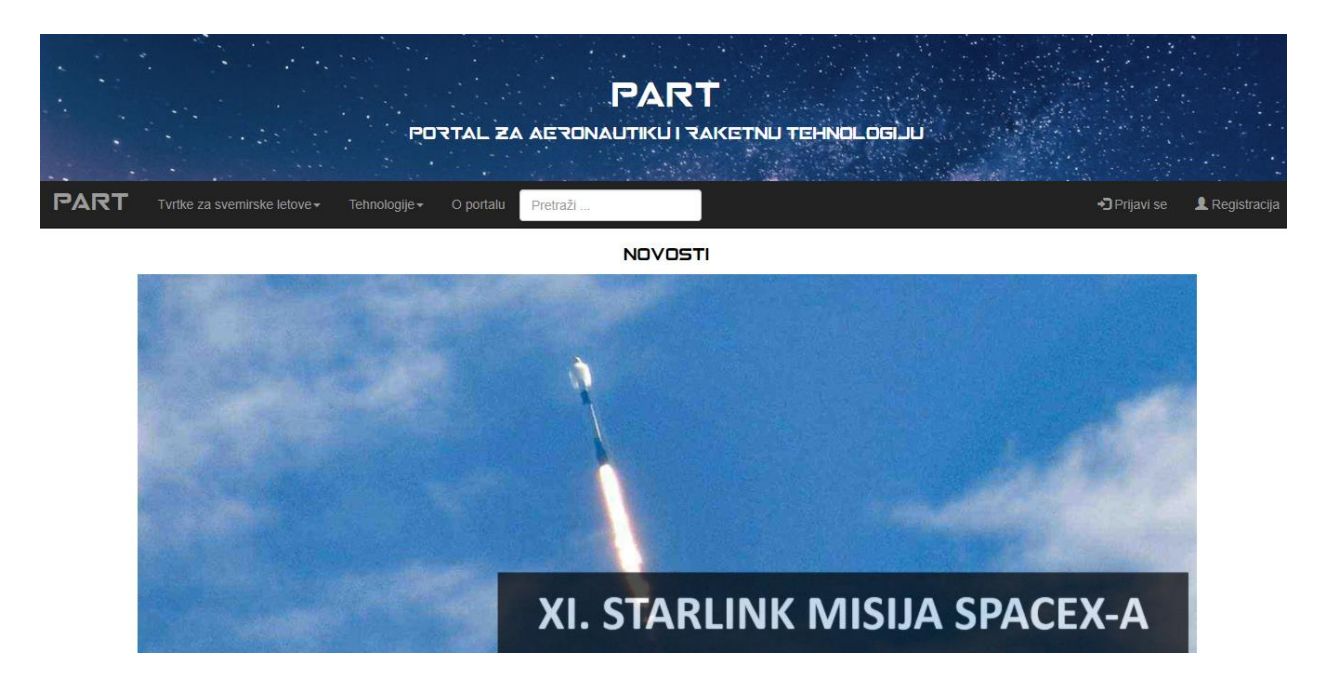

*Slika 5.1. Izgled naslovne stranice.*

Na dnu naslovne stranice nalazi se podnožje (*Slika 5.2.*) koje sadrži nekoliko poveznica na ključne dijelove na portalu ali i izvan njega. Klikom na odabranu poveznicu korisnik se preusmjerava na odabranu stranicu ili segment portala.

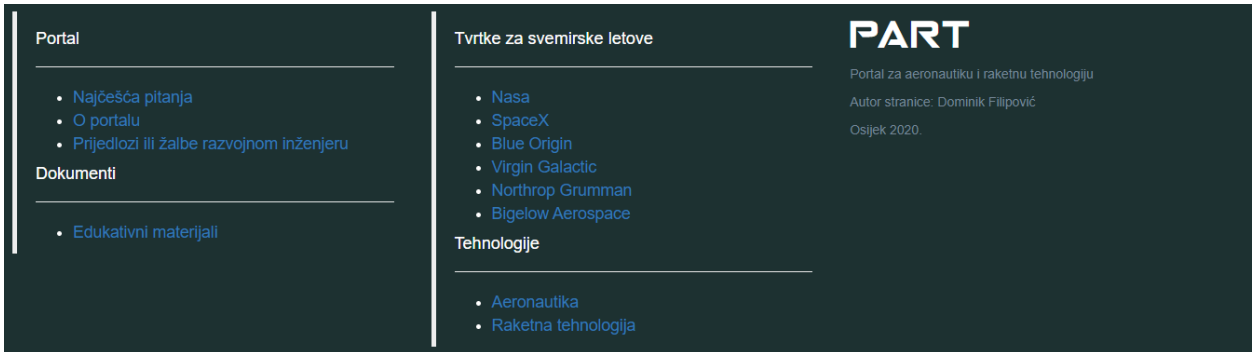

*Slika 5.2. Izgled podnožja.*

## <span id="page-30-0"></span>**5.2. Komentiranje i dijeljenje članka**

Kada korisnik odabere članak klikom na pripadajuću sliku preusmjeren je na sadržaj tog članka. Svaki članak se sastoji od naslovne slike, 4 odjeljka teksta, 6 slika, 3 opisa od svakog para slika, video medija, odjeljka s izvorima, sekcije za komentari te gumbove za dijeljenje članka. Ukoliko korisnik želi komentirati na članak mora imati registrirani račun te mora isto tako biti prijavljen. Ukoliko korisnik nije prijavljen prikazuje mu je obavijest i gumb za prijavu (*Slika 5.3.*).

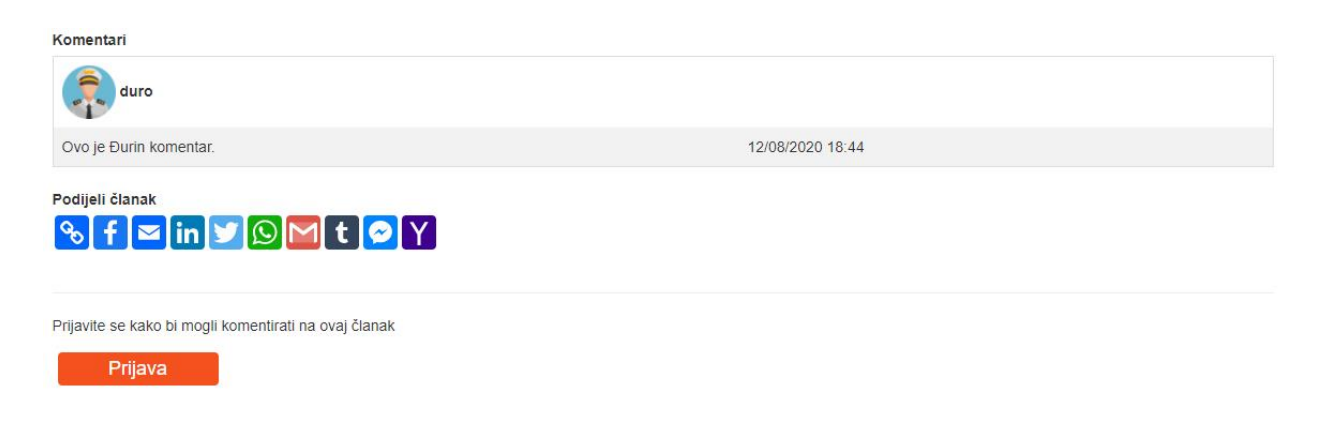

*Slika 5.3. Izgled sekcije komentara kada korisnik nije prijavljen.*

Ukoliko korisnik ima registrirani račun te je na njega i prijavljen tada mu se u sekciji komentara prikazuje forma za unos komentara (*Slika 5.4*.) te komentar unosi sa gumbom "*Unesi komentar*". Kada korisnik unese komentar članak se osvježava te je njegov komentar vidljiv na članku.

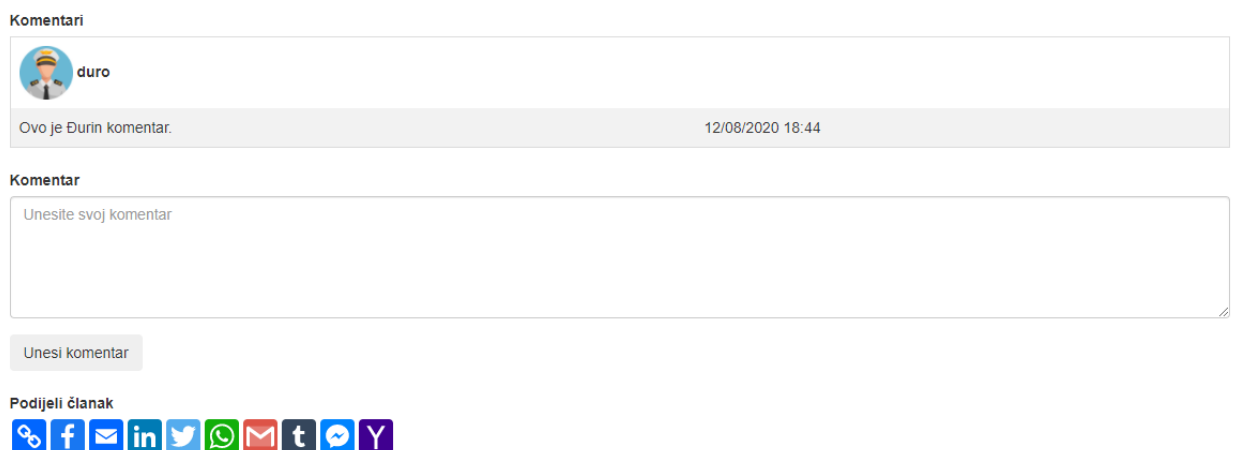

*Slika 5.4. Izgled sekcije komentara kada je korisnik prijavljen.*

Također korisnik ima mogućnost dijeljenja članka putem više različitih načina. Klikom na odgovarajući gumb moguće je dijeljenje putem popularnih društvenih mreža poput Facebooka, Twittera, putem email servisa Google ili Yahoo ili putem direktnog linka na članak.

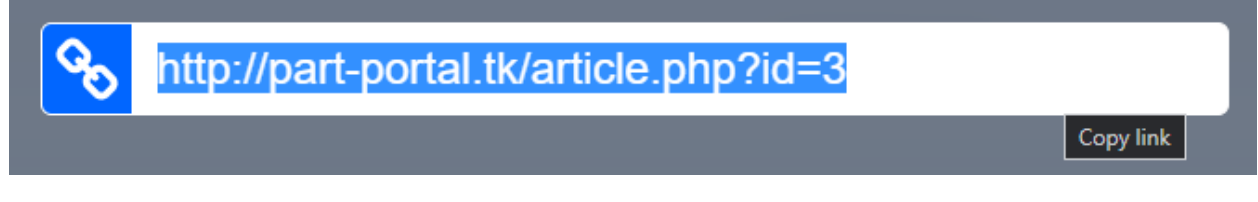

*Slika 5.5. Dijeljenje članka putem linka tj. poveznice.*

U sadržaju svakog članka nalazi se i segment u kojem se nalaze svi izvori (*Slika 5.6.*) u obliku poveznica iz kojih su dobivene informacije od kojih se sastoji članak. Klikom na poveznicu korisnik je preusmjeren na stranicu iz koje su izvedene informacije pripadajućeg članka.

## **Izvori**

https://everydayastronaut.com/starship-sn-5-150-meter-hop/ https://www.cnet.com/news/incredible-spacex-starship-video-shows-off-sn5-hop-in-exquisite-detail/ https://www.scientificamerican.com/article/spacexs-starship-sn5-prototype-soars-in-first-test-flight/

*Slika 5.6. Segment sa poveznicama na izvore.*

### <span id="page-32-0"></span>**5.3. Korištenje edukativnih segmenata**

Klikom na opciju "*Tehnologije*" koja se nalazi na navigacijskoj traci naslovne stranice korisniku se prikazuje padajući izbornik u kojem se nalazi dvije ponuđene mogućnosti edukacije; "Aeronautika" i "Raketna tehnologija". Korisnik zatim može odabrati granu znanosti koja ga zanima.

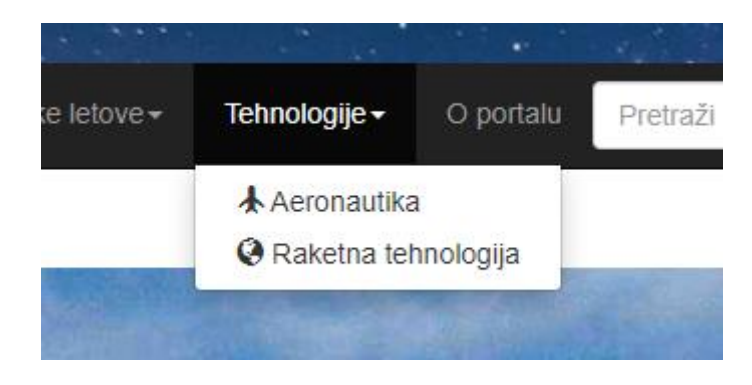

*Slika 5.7. Odabir edukativnog segmenta.*

Jednom kada je korisnik odabrao granu znanosti koja ga zanima, preusmjeren je na segment koji pripada toj grani (*Slika 5.8.*). Taj segment se sastoji od navigacijske trake na kojoj se nalazi gumb za povrataka na naslovnu stranu "*PART*" te poveznica na drugu znanost, ovisno na kojoj se korisnik trenutno nalazi. Ispod navigacijske trake se nalazi tražilica putem koje korisnik može pretraživati poglavlja te znanosti, te ispod tražilice se nalaze sva poglavlja koja su vezana za pripadajuću znanost. Prilikom korištenja tražilice, uklanjaju se sva poglavlja koja ne odgovaraju korisnikovom traženom pojmu te ostaje samo ono poglavlje koje u sebi sadrži tražene pojmove.

#### **AERONAUTIKA** PART

Traži poglavlje

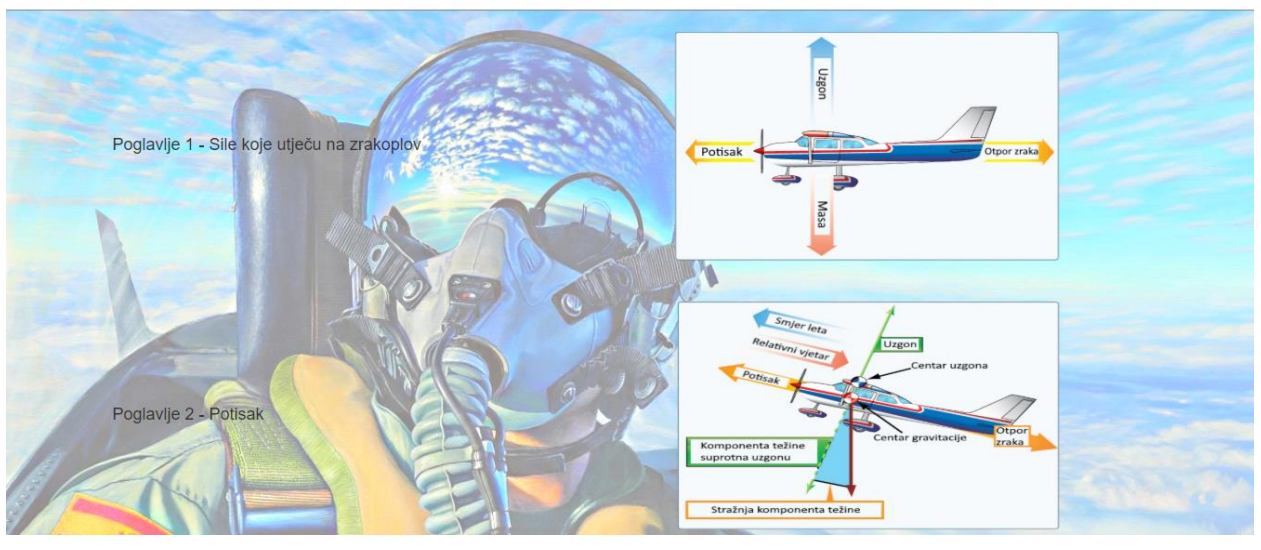

*Slika 5.8. Izgled edukativnog segmenta za odabir poglavlja pripadajuće tehnologije.*

Ukoliko korisnik želi otvoriti određeno poglavlje to postiže klikom na sliku odgovarajućeg poglavlja. Tada se preusmjerava na traženo poglavlje.

Sadržaj svakog poglavlja se sastoji od naslovne slike, broja poglavlja, naslova poglavlja, 4 odjeljka teksta, 6 slika s 3 opisa svakog para slika i gumbova za dijeljenje poglavlja.

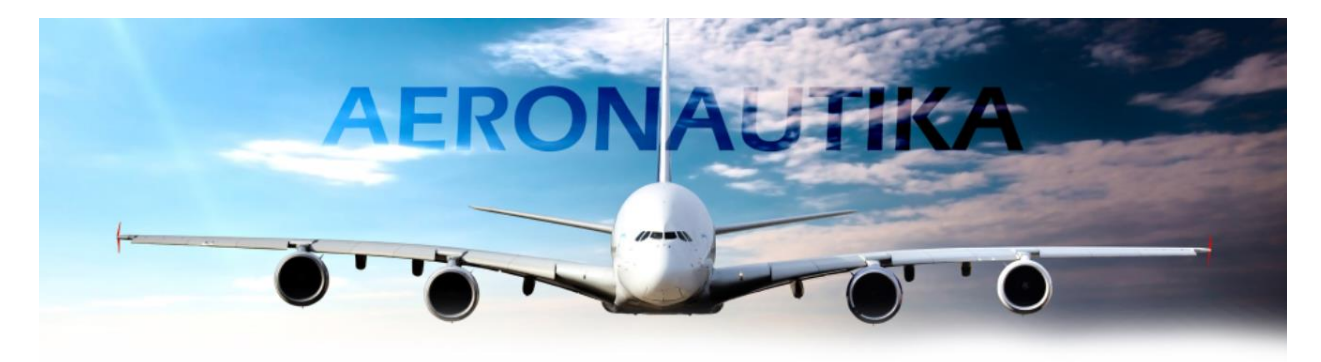

### Prvo poglavlje

#### Sile koje utječu na zrakoplov

Potisak, otpor zraka, uzgon i težina su sile koje djeluju na sve zrakoplove u letu. Razumijeti kako ove sile rade i znajući kako ih kontrolirati je neophodno za let. Ovo poglavlje govori o tome kako dizajn, težina, faktori opterećenja i gravitacija utječu na zrakoplov tijekom manevara leta.Potisak - sila naprijed proizvedena iz mlaznog motora ili propelera. Suprotstavlja se ili prevladava silu otpora zraka. Kao opće pravilo, ona djeluje paralelno sa standardnom uzdužnom osi. Međutim, to nije uvijek slučaj, kao što je kasnije objašnjeno.

*Slika 5.9. Izgled sadržaja poglavlja za područje aeronautike.*

#### <span id="page-34-0"></span>**5.4. Korištenje segmenta za preuzimanje edukativnih materijala**

Ukoliko korisnik želi preuzeti edukativne materijale koji su dostupni na portalu može to učiniti klikom na poveznicu "*Edukativni materijali*" koja se nalazi u odlomku "*Dokumenti*" u podnožju naslovne stranice.

Klikom na poveznicu korisnik je preusmjeren na segment za preuzimanje edukativnih materijala (*Slika 5.10.*). Segment se sastoji od navigacijske trake na kojoj se nalazi gumb za povratak na naslovnu stranicu "*PART*", tražilice te popisa svih dostupnih materijala za preuzimanje. Sam popis se sastoji od naslova rada, knjige ili dr. koji je ujedno i poveznica te bilješki vezanih za taj rad.

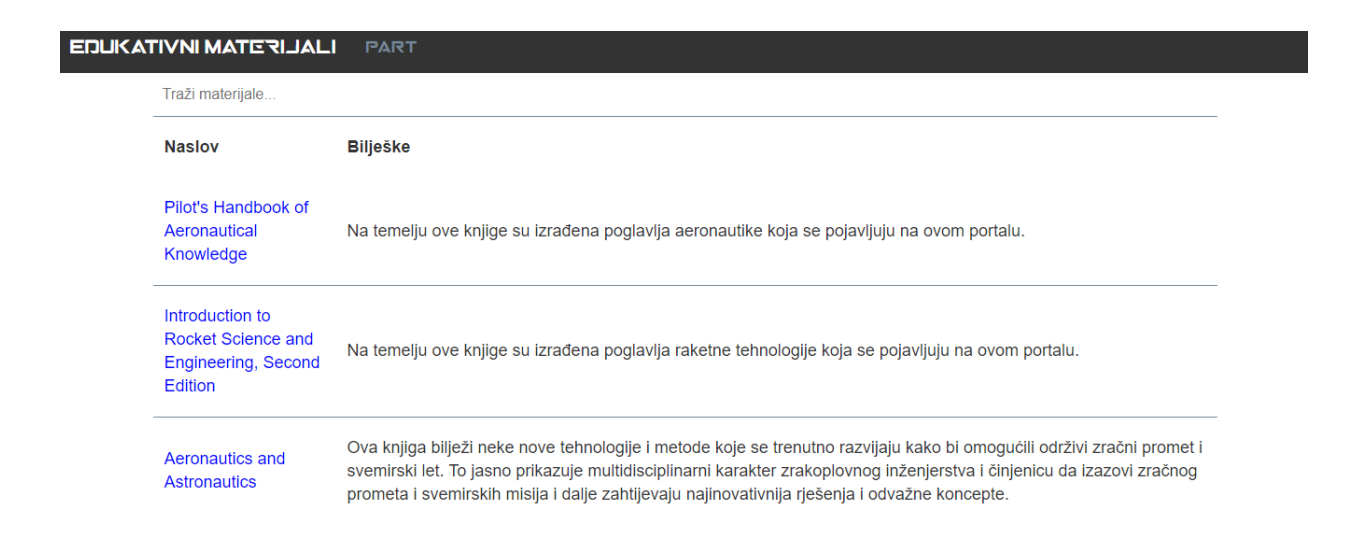

*Slika 5.10. Izgled segmenta za preuzimanje edukativnih materijala.*

Klikom na jednu poveznica tj. naslova knjige korisnik je preusmjeren na *MediaFire* sučelje (*Slika 5.11.*) putem kojeg može preuzeti odabrani edukativni materijal.

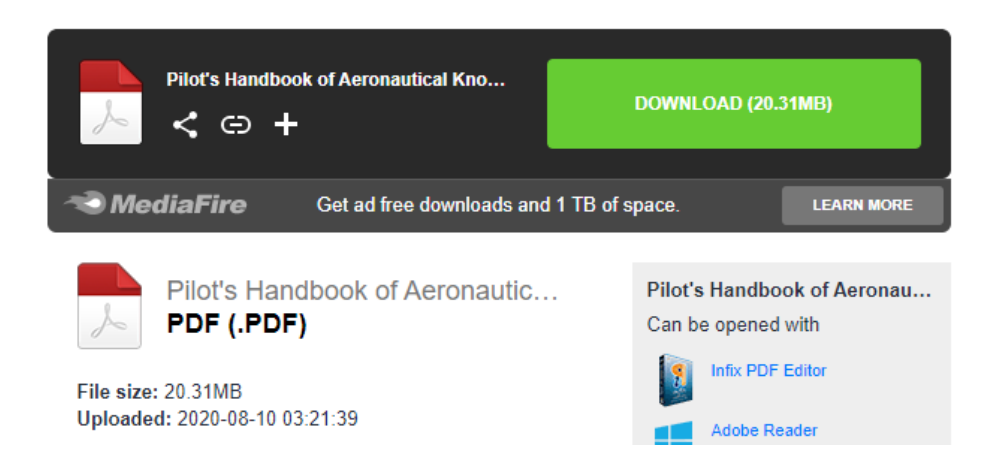

*Slika 5.11. MediaFire poslužitelj za preuzimanje edukativnih materijala.*

## <span id="page-35-0"></span>**5.5. Korištenje forme za slanje žalbi ili prijedloga razvojnom inženjeru**

Ukoliko korisnik želi ostaviti direktnu komunikaciju prema razvojnom inženjeru može to postići preko forme za kontakt (*Slika 4.14.*). Do forme se može doći koristeći poveznicu koja se nalazi u podnožju naslovne stranice pod odlomkom "*Portal*" te klikom na poveznicu "*Prijedlozi ili žalbe razvojnom inženjeru*".

Klikom na poveznicu korisnik je preusmjeren na segment stranice na kojem se nalazi forma putem koje korisnik može direktno kontaktirati razvojnog inženjera. Podaci koji su potrebni za uspješno popunjavanje i slanje forme su ime, validna email adresa te poruka razvojnom inženjeru. Kada je korisnik popunio sve tražene podatke se pritisnuo gumb "*Pošalji poruku*" pojavit će se obavijest o uspješnom slanju poruke (*Slika 5.12.*).

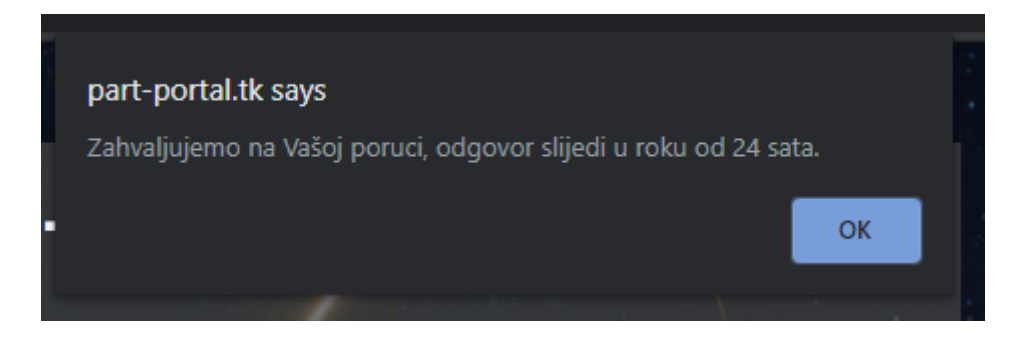

*Slika 5.12. Obavijest korisniku o uspješnom slanju poruke.*

## <span id="page-36-0"></span>**5.6. Pregled podataka o korisniku**

Ukoliko korisnik želi vidjeti podatke o svom računu ili ukloniti svoj račun u potpunosti može to učiniti klikom na gumb (*Slika 5.13.*) koji sadrži njegovo korisničko ime te se pojavljuje na navigacijskoj traci naslovne stranice samo kada je korisnik prijavljen na svoj račun. Također korisnik može pristupiti paneli svojih informacija samo kada postoji sesija njegove prijave.

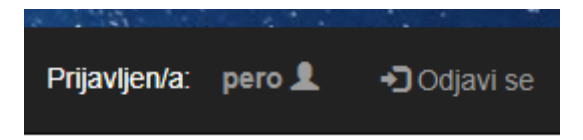

*Slika 5.13. Izgled gumba koji preusmjeruje korisnika na panelu sa podacima njegovog računa.*

Klikom na gumb korisnik je preusmjeren na panelu sa podacima njegovog računa (*Slika 5.14.*). Podaci koji se prikazuju na paneli su ime, prezime, korisničko ime, email adresa i datum stvaranja računa tj. datum pridruživanja portalu. Također na panelu je postavljen i gumb koji služi za brisanje korisničkog računa. Ukoliko se korisnik odluči na uklanjanje računa, svi podaci iz baze podataka se brišu, obustavlja se trenutna sesija te je korisnik preusmjeren na naslovnu stranicu.

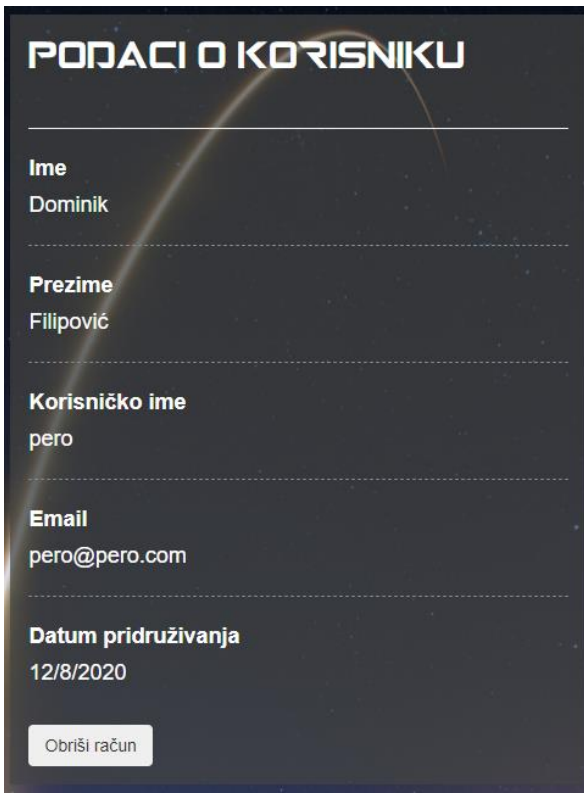

*Slika 5.14. Izgled panela sa podacima korisničkog računa.*

Klikom na gumb za brisanje računa korisnika se traži potvrda uklanjanja računa (*Slika 5.15.*).

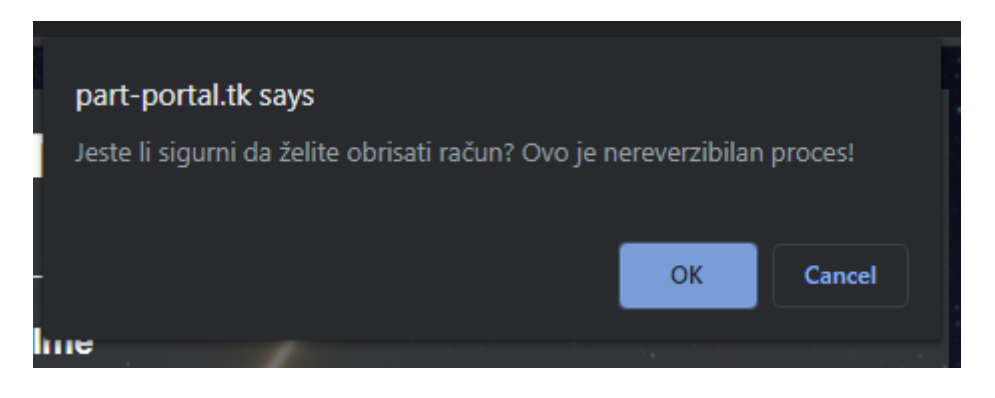

*Slika 5.15. Obavijest koja traži potvrdu korisnika za uklanjanje računa.*

## <span id="page-37-0"></span>**5.7. Segment najčešćih pitanja**

Ukoliko korisnika nešto zanima ili ne zna zašto neka od funkcionalnosti na portalu ne radi, odgovor može pronaći na segmentu najčešćih pitanja (*Slika 5.16.*). Ovdje se nalazi popis pitanja s odgovorima koja bi se najčešće mogla pojaviti kod korisnika portala. Također popis sadrži i linkove na formu za kontaktiranje razvojnog inženjera ukoliko korisnik nije uspio pronaći odgovor na ovom popisu.

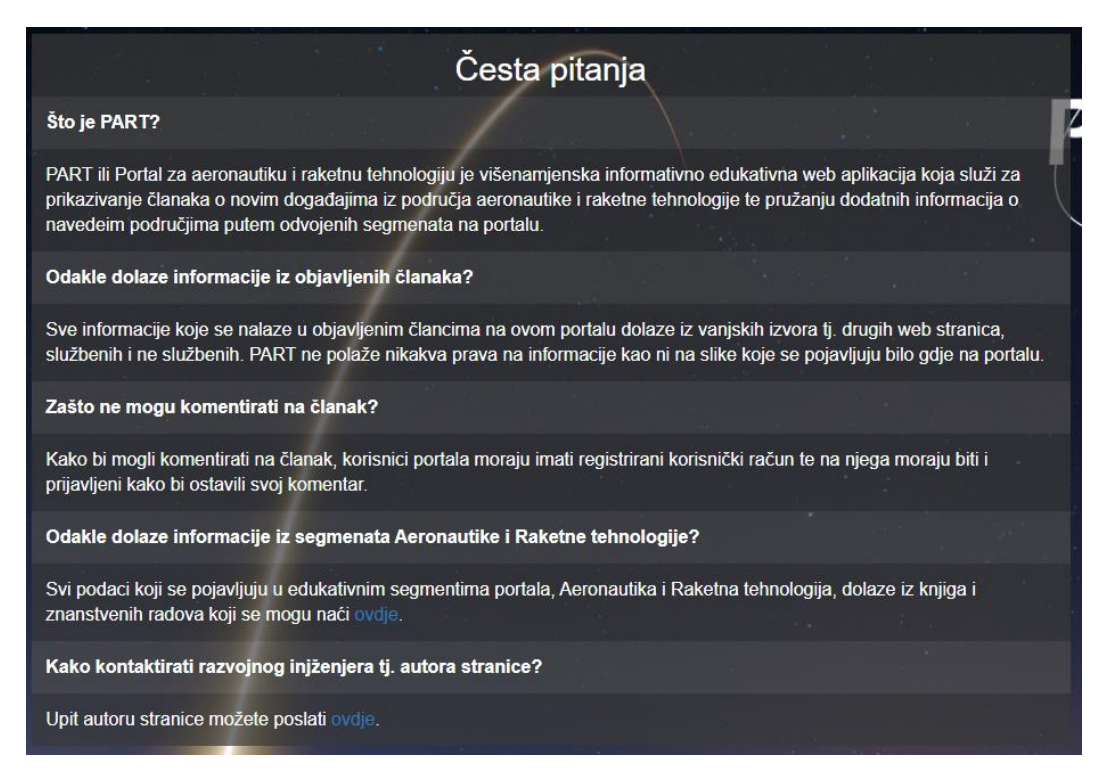

*Slika 5.16. Izgled segmenta najčešćih pitanja.*

## <span id="page-38-0"></span>**6. ZAKLJUČAK**

Cilj ovog rada je pružanje najnovijih vijesti iz područja aeronautike i raketne znanosti kao i edukacija korisnika o temeljnim činjenicama navedenih područja putem posebno strukturiranih poglavlja prilagođena za korisnike koji su neupućeni no zanimaju ih koncepti i principi područja. Web aplikacija omogućuje pregledavanje članaka o aktualnim i prethodnim događajima, stvaranje korisničkog računa te komentiranja svakog članka. Uz to korisniku je dostupno dodatno istraživanje područja u posebno odvojenim segmentima portala. Web portal je izveden pomoću HTML-a, CSS-a, Bootstrap-a, PHP-a, SQL-a, JavaScripta. Pomoću PHP-a se stvaraju funkcije i kod koji pokreće SQL normativ koji izvršava upite na bazu podataka. Jedno od unapređenja stranice bi bilo uvođenje mogućnosti pomoću koje bi administrator mogao blokirati korisničku IP adresu te mu na taj način onemogućiti prijavu na portal a time i komentiranje na člancima.

### <span id="page-39-0"></span>**LITERATURA**

- [1] Martin Heller, What is SQL? The first language of data analysis, IDG Communications, dostupno na: [https://www.infoworld.com/article/3219795/what-is-sql-the-first-language](https://www.infoworld.com/article/3219795/what-is-sql-the-first-language-of-data-analysis.html)[of-data-analysis.html](https://www.infoworld.com/article/3219795/what-is-sql-the-first-language-of-data-analysis.html) [12.8.2020.]
- [2] Scott Morris, EVERYTHING YOU NEED TO KNOW ABOUT PHP, Skillcrush, dostupno na:<https://skillcrush.com/blog/php/> [12.8.2020.]
- [3] Domantas G., What is HTML? The Basics of Hypertext Markup Language Explained, Hostinger, dostupno na:<https://www.hostinger.com/tutorials/what-is-html> [12.8.2020.]
- [4] Ilya Kantor, The JavaScript language, An Introduction to JavaScript, dostupno na: <https://javascript.info/intro> [12.8.2020.]
- [5] Scott Morris, TECH 101: THE ULTIMATE GUIDE TO CSS, Skillcrush, dostupno na: <https://skillcrush.com/blog/css/> [12.8.2020.]
- [6] The phpMyAdmin devel team Revision, phpMyAdmin dokumentacija dostupno na : <https://docs.phpmyadmin.net/en/latest/intro.html> [12.8.2020.]

## <span id="page-40-0"></span>**SAŽETAK**

**Naslov:** Informativno edukativni portal za aeronautiku i raketnu znanost

Web aplikacija omogućuje pretraživanje članaka o najnovijim vijestima i događajima iz područja aeronautike i raketne znanosti. Korisnici također imaju opciju edukacije iz navedenih područja na posebnim odvojenim segmentima portala. Portal također pruža korisnicima opciju stvaranja korisničkog računa registracijom te komentiranje na članak ukoliko korisnik ima račun te je na njega i prijavljen.

**Ključne riječi**: aeronautika, baze podataka , edukacija, informacije, web portal

## <span id="page-41-0"></span>**ABSTRACT**

Title: Aeronautics and rocket science web portal

The web application allows you to search for articles on the latest news and events in the field of aeronautics and rocket science. Users also have the option of education from the above areas on special separate segments of the portal. The portal also provides users with the option of creating an account by registering and commenting on the article if the user has an account and is logged in to it.

**Keywords**: aeronautics, database, education, information, web portal

## <span id="page-42-0"></span>**ŽIVOTOPIS**

Dominik Filipović rođen je 19.6.1997. u Bjelovaru. Pohađao je Osnovnu školu Vladimira Nazora u Daruvaru. Nakon završenog trećeg razreda nastavlja školovanje u Osnovnoj školi Vladimira Nazora Daruvar – PŠ Batinjani. Nakon završene osnovne škole upisao je "Tehničku školu Daruvar", smjer – tehničar za računarstvo. Trenutno je student "Fakulteta elektrotehnike, računarstva i informacijskih tehnologija" u sklopu Sveučilišta Josipa Jurja Strossmayera u Osijeku, Preddiplomski stručni studij Elektrotehnike, smjer Informatika. Tijekom obrazovanja savladao je mnogobrojne tehničke vještine kao što su lemljenje, krimpanje, uspostavljanje lokalne mreže i sl. Također je postao stručniji u različitim programskim jezicima kao što su C, C++, C#, Java, JavaScript, PHP, HTML, SQL i Python.

\_\_\_\_\_\_\_\_\_\_\_\_\_\_\_\_\_\_\_\_\_\_\_\_\_\_\_\_\_\_\_\_\_

## <span id="page-43-0"></span>**PRILOZI**

Projektna mapa s izvornim kôdom i priloženim word i pdf dokumentom nalazi se na optičkom disku koji je priložen uz printanu verziju završnog rada.